**BECKHOFF** New Automation Technology

取扱説明書 | JA C6017 産業用PC

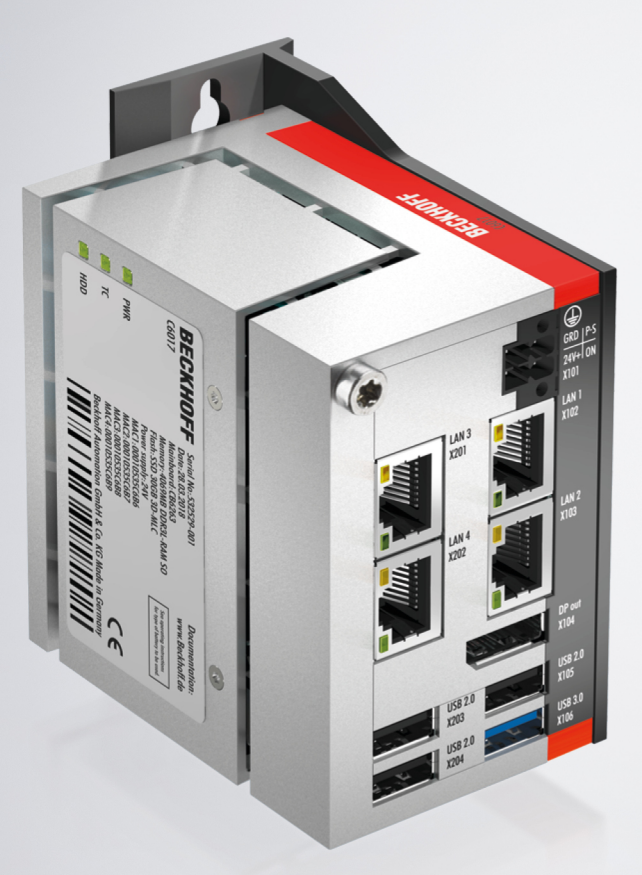

2023-3-30 | バージョン: 3.6

# 目次

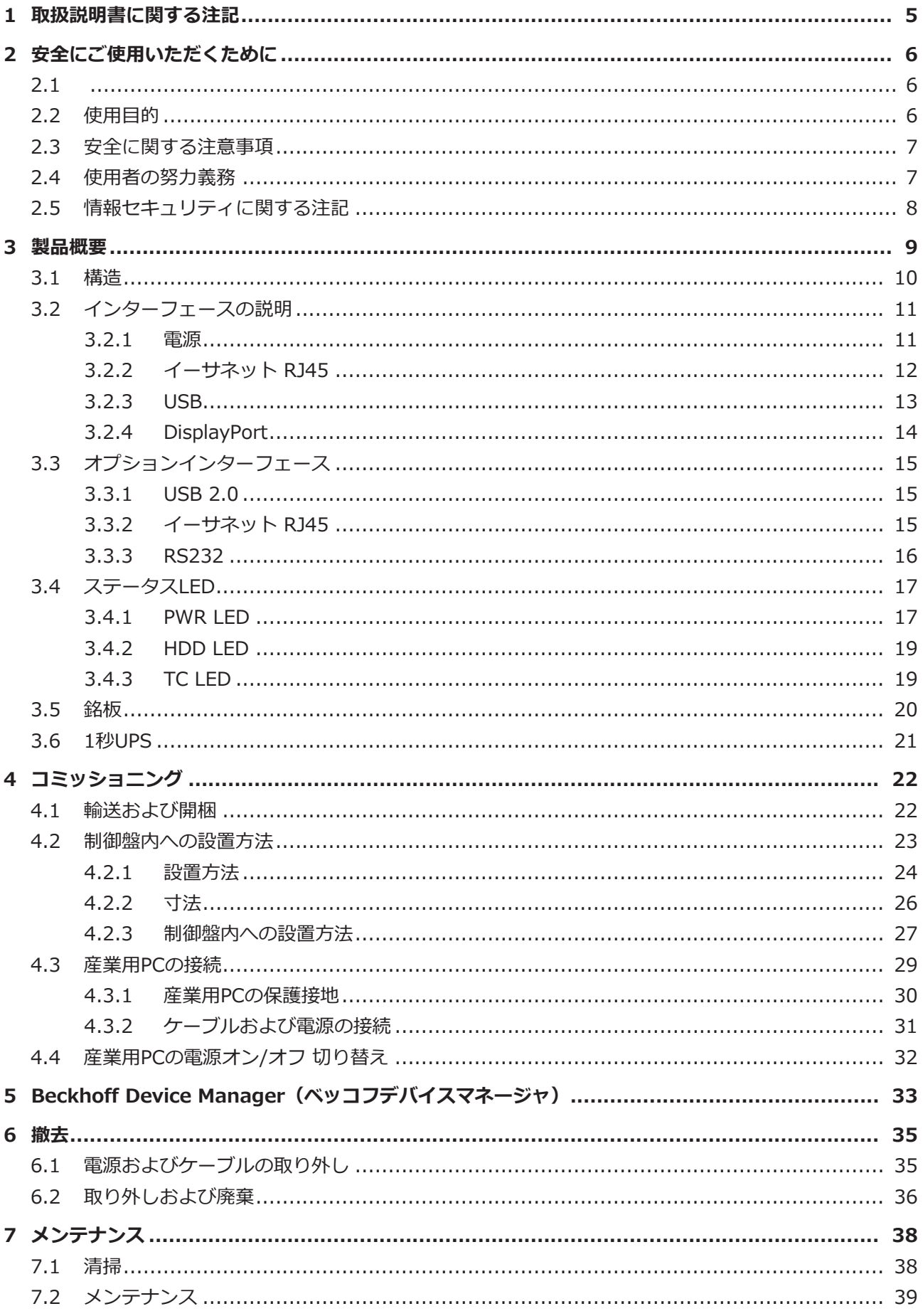

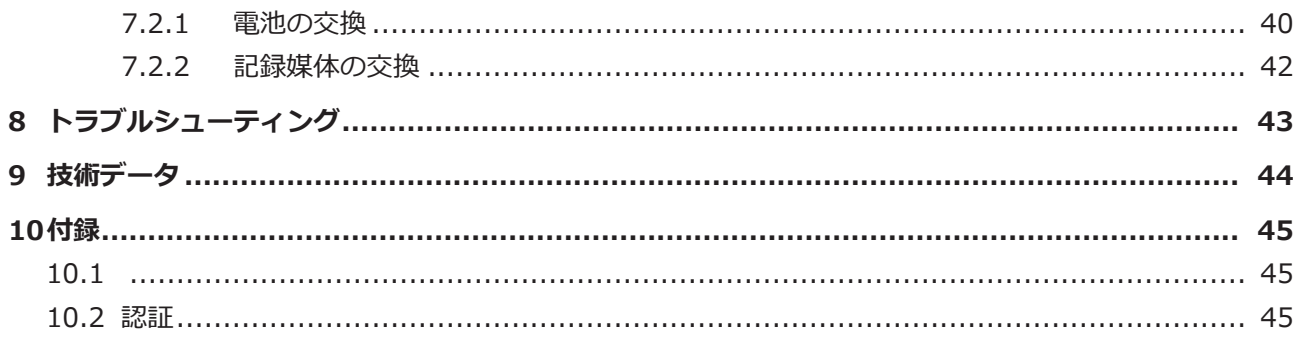

# <span id="page-4-0"></span>**1 取扱説明書に関する注記**

この説明書は対応する国内規格を熟知した、トレーニングを受けた制御、オートメーションエンジニアリン グの有資格者のみの使用を対象としています。

本製品の設置およびコミッショニングの際は、必ず以下の注意事項と説明に従ってください。本製品を使用 する上での責任者は、本製品の用途および使用方法が、関連するすべての法律、法規、ガイドラインおよび 規格を含む、安全に関するすべての要件を満たしていることを確認してください。

#### **免責事項**

この取扱説明書の記載内容は、一般的な製品説明および性能を記載したものであり、場合により記載通りに 動作しないことがあります。本製品は継続的な開発の対象であるため、また、本書は他言語からの翻訳版で あるため、 性能データや規格、その他の特性について整合性の確認が行われていない場合があります。こ の説明書に技術的または編集上の誤りが含まれている場合、当社は、事前の通知なしに修正を加える権利を 留保します。この説明書に記載されているデータ、図および説明に基づいて、既に納品されている製品の変 更を要求することはできません。掲載されている写真やイラストと、実際の製品は異なる場合があります。 本製品の構成は、標準規格とは異なる場合があります。

#### **商標**

Beckhoff®, TwinCAT®, TwinCAT/BSD®, TC/BSD®, EtherCAT®, EtherCAT G®, EtherCAT G10®, EtherCAT P®, Safety over EtherCAT®, TwinSAFE®, XFC®, XTS®, XPlanar® は、Beckhoff Automation GmbH の登録商標です。

この取扱説明書で使用されているその他の名称は商標である可能性があり、第三者が独自の目的のために使 用すると所有者の権利を侵害する可能性があります。

#### **特許**

EtherCAT Technologyについては、欧州特許EP1590927、EP1789857、EP1456722および EP2137893、ドイツ特許DE102015105702に記載されていますが、これらに限定されるものではありま せん。

#### **著作権**

© Beckhoff Automation GmbH & Co. KG 当社ウェブサイト以外に本書を掲載することは禁止されていま す。これに違反した場合、違反者は損害賠償の責任を負います。すべての権利は、特許、実用新案、意匠の 付与の際に留保されます。

#### **納入形態**

すべての製品は、用途に適した特定のハードウェア構成およびソフトウェア構成を有する状態で供給されま す。ハードウェアまたはソフトウェアの構成は、消費電力および電力損失に関する規定の範囲内であれば変 更可能です(各データシートを参照してください)。

#### **最新版の使用**

本取扱説明書の最新バージョン、または有効なバージョンを使用しているか確認してください。最新バージ ョンは、ベッコフのウェブサイトからダウンロードできます。ご質問がある場合は、技術サポートにお問い 合わせください。

#### **納入条件**

加えて、Beckhoff Automation GmbH & Co. KGの一般的な納入条件が適用されます。

# <span id="page-5-0"></span>**2 安全にご使用いただくために**

この取扱説明書では、安全に関する指示や注意事項とともに安全記号を使用します 安全に関する指示事項 はよくお読みになり、人的傷害および物的損害を防止するため、必ず指示に従ってください。

#### **免責事項**

本書に記載されていない方法での使用、および本書に記載された動作条件以外での使用に関して、ベッコフ は一切の責任を負いません。

### <span id="page-5-2"></span><span id="page-5-1"></span>**2.1**

### **2.2 使用目的**

本産業用PCは、機械製造およびプラントエンジニアリングにおける制御システムとして、制御盤内に設置 し、自動化、ビジュアリゼーション、通信を使用目的としています。

IP20の動作環境を想定して開発されています。指や、12.5mm以上の固形異物の侵入から保護されていま す。水に対しては保護されていません。湿度が高い環境や、粉じんが多い環境では使用できません。

技術データで指定された制限値を遵守してください。

この文書に明記された動作条件の範囲内で使用してください。

#### **不適切な使用**

産業用PCは、この文書に記載された動作条件以外では、使用しないでください。

## <span id="page-6-0"></span>**2.3 安全に関する注意事項**

本産業用PCを取り扱う際には、以下の安全上の注意事項を遵守してください。

#### **使用条件**

- 極端な環境下で使用しないでください。
- 爆発の恐れのある環境では、絶対に使用しないでください。
- 産業用PCに通電中は、取り付け、修理などの作業を行わないでください。取り付け、部品交換、故障 修理の際は、必ず電源を切ってから行ってください。RAID構成のハードディスクを交換する場合は、 この限りではありません。
- 雷雨時に、コネクタの抜き差しは絶対にしないでください。感電の危険があります。
- 保護接地および機能接地が正しく接続されていることを確認してください。

#### **物的損害、データ損失、機能障害**

- ハードウェアおよびソフトウェアの構成を変更した場合、消費電力および電力損失は規定の範囲を超 過しないようにしてください(各データシートを参照してください)。
- 産業用PCの操作は、制御および自動化技術のバックグラウンドを持つ、訓練を受けた専門家のみが行 うようにしてください。有資格者でない人が使用すると、物的損害やデータ損失が発生する可能性が あります。
- 最大定格16Aのヒューズで電源ケーブルを保護してください。ヒューズは、短絡時に電源系統を保護 する役割を果たします。
- <span id="page-6-1"></span>• 火災発生時には、粉末または窒素で消火してください。

### **2.4 使用者の努力義務**

本製品の使用者は、以下を遵守してください。

- 意図された目的のために使用すること (2.2 章[使用目的 \[](#page-5-2)▶ [6\]](#page-5-2) を参照)
- 正常に動作している状態で使用すること
- 有資格者が操作すること
- 使用者が労働安全および環境保護の関連法規について定期的に指導を受け、この説明書の内容、特に 安全に関する注意事項を熟知していること
- 取扱説明書が良好かつ完全な状態で、本製品の使用場所で常に参照できること

# <span id="page-7-0"></span>**2.5 情報セキュリティに関する注記**

Beckhoff Automation GmbH & Co. KG(ベッコフ)の製品は、オンラインでアクセスできる限り、プラ ント、システム、機械、ネットワークの安全な運用をサポートするセキュリティ機能を備えています。セキ ュリティ機能はありますが、それぞれのプラント、システム、機械、ネットワークをサイバー脅威から保護 するには、運用面における全体的なセキュリティコンセプトの作成、実施、および継続的な更新が必要で す。ベッコフが販売する製品は、全体的なセキュリティコンセプトの一部に過ぎません。お客様は、第三者 によるお客様の機器、システム、機械、ネットワークへの不正アクセスを防止する責任があります。これら の機器、システム、機械、ネットワークは、適切な保護措置が講じられている場合にのみ、企業ネットワー クまたはインターネットに接続してください。

さらに、適切な保護措置に関するベッコフの推奨事項も遵守してください。情報セキュリティと産業セキュ リティに関する詳細情報は、当社の<https://www.beckhoff.com/secguide>をご覧ください。

ベッコフ製品およびソリューションは、継続的に改善・改良が行われています。これはセキュリティ機能に も当てはまります。このような継続的な改善・改良を考慮して、ベッコフは、製品を常に最新の状態に保 ち、製品のアップデートが利用可能になった時点でアップデートをインストールすることを明示的に推奨し ます。古いバージョンの製品やサポートされていないバージョンの製品を使用すると、サイバー脅威のリス クが高まる可能性があります。

ベッコフ製品の情報セキュリティに関する最新情報を入手するには、<https://www.beckhoff.com/secinfo> のRSSフィードを購読してください。

## <span id="page-8-0"></span>**3 製品概要**

C6017 産業用PCは、制御盤内に設置可能な、省スペースでコンパクトな産業用PCシリーズです。高性能な デバイスです。さらにオプションのインターフェースを追加することで、特定のアプリケーションや要件に 適合できます。

既存のプロセッサにより、特に以下のアプリケーションに十分な性能を備えています。

- 様々な自動化・ビジュアリゼーションタスク
- IoTゲートウェイとして使用するなど、幅広いIoTタスクに対応可能
- シンプルなHMIアプリケーション
- 軸制御
- 高速なサイクルタイム
- 大容量データ処理
- その他のPC制御アプリケーション

C6017の基本構成は、以下の通りです。

- Intel® プロセッサ
- DisplayPort接続 x1、グラフィックアダプタはIntel® プロセッサに統合
- 100/1000BASE-T接続×2、イーサネットアダプタ搭載
- M.2-SSD
- $\bullet$  USB  $\times$  2

内蔵型の無停電電源装置(UPS)はオプションです。さらに、インターフェースを追加して拡張することも 可能です。

# <span id="page-9-0"></span>**3.1 構造**

<span id="page-9-1"></span>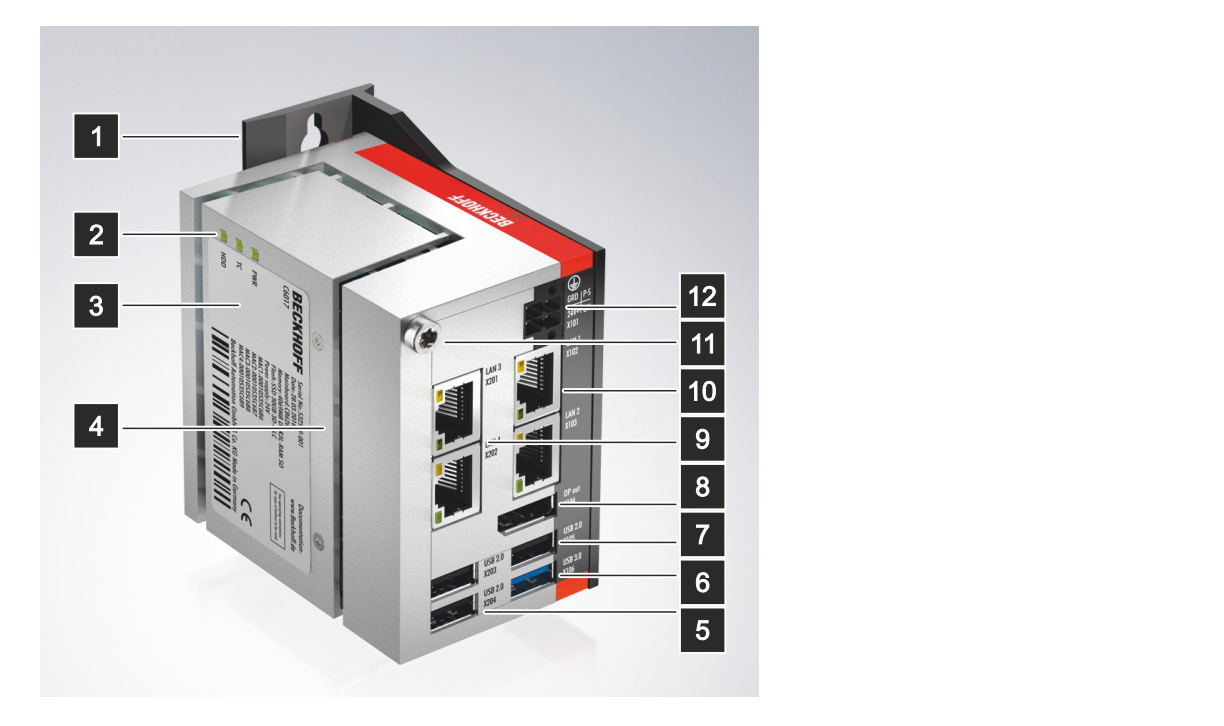

図 1: C6017構造(基本構成の場合)

<span id="page-9-2"></span>表 1: キー: C6017 構造

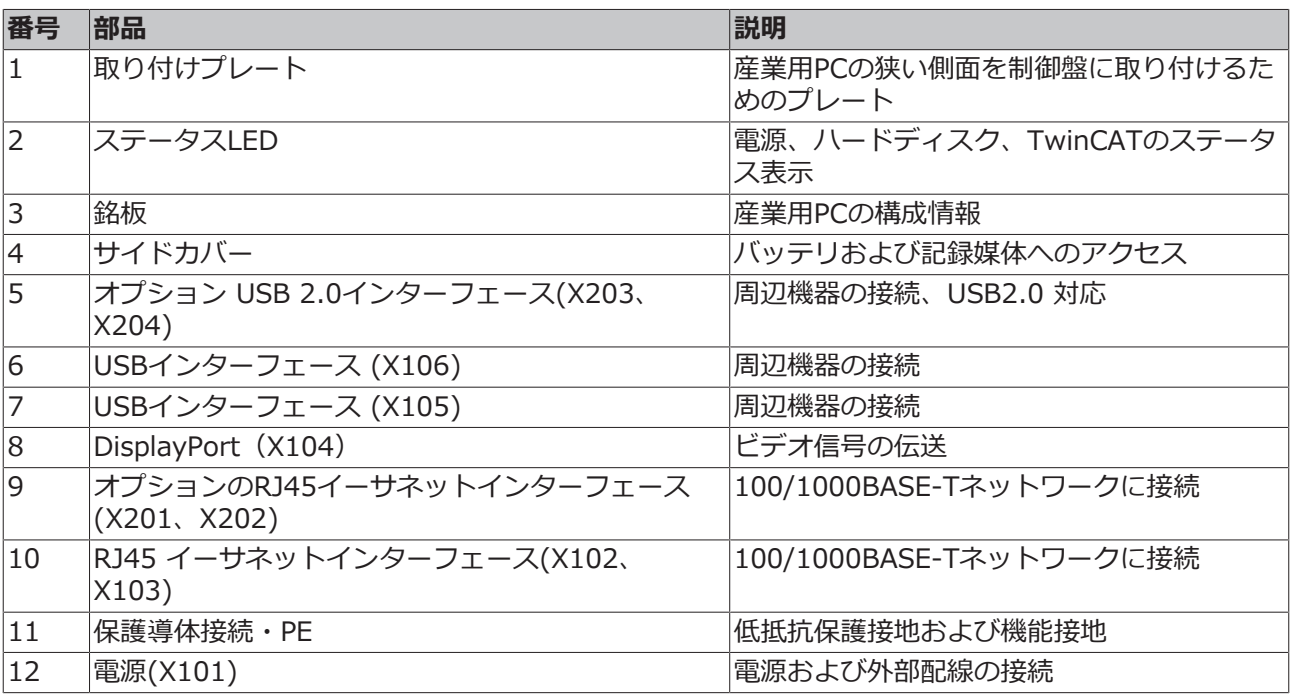

# <span id="page-10-0"></span>**3.2 インターフェースの説明**

基本構成(C6017)のインターフェースは以下の通りです。

- 電源(X101)
- イーサネットRJ45 (X102、X103)
- DisplayPort (X104)
- <span id="page-10-1"></span>• USB (X105、X106)

### **3.2.1 電源**

本産業用PCの定格電圧は24Vです。2x2ピンの電源コネクタ(X101)は、産業用PCへの給電および外部配線 に使用します。電圧はコネクタのPIN3 (OV) およびPIN4 (+24V) に供給されます。

<span id="page-10-2"></span>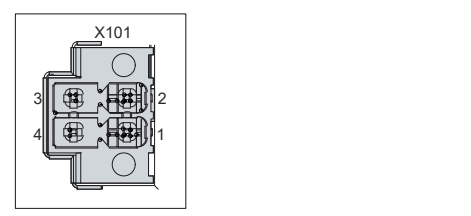

図 2: C6017電源コネクタのピン番号

<span id="page-10-3"></span>表 2: 電源コネクタのピン割り当て

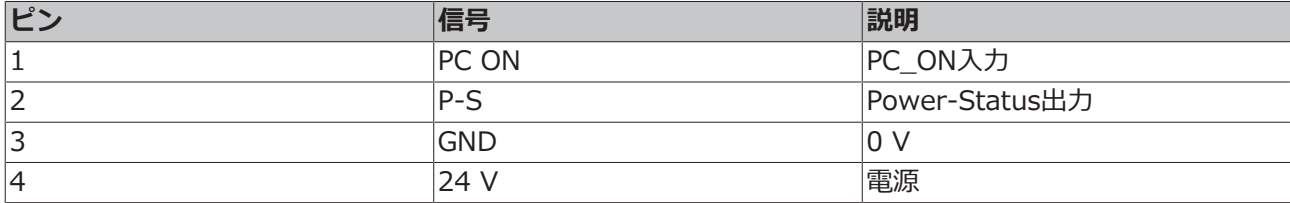

電源コネクタは8Aに対応しています。最大断面積が1.5mm<sup>2</sup>までのケーブルを使用してください。電源ケー ブルが長い場合など、電源回路の電圧降下を最小限に抑えるため、断面積が1.5 mm2のケーブルを使用し てください。電圧変動の場合でも、電源ONの状態を維持するため、電圧が22Vを下回らないように注意し てください。専用の電源コネクタは付属しています。予備の電源コネクタは、以下のオプション型番で注文 可能です。

• C9900-P943:産業用PC C60xx用 電源コネクタ

### <span id="page-11-0"></span>**3.2.2 イーサネット RJ45**

C6017 は、ギガビットLANポートを2つ実装しています(X102、X103)。100Base-T/1000Base-Tイーサ ネット規格に対応しています。規格に準拠したネットワークコンポーネントとの接続、および 100/1000Mbit/sのデータ速度を実現します 必要な速度は、自動的に選択されます。

ツイストペアケーブルによるRJ45の接続技術を採用しています。最大ケーブル長は100mです。

コントローラの世代に応じて、以下のように分類されます。

<span id="page-11-2"></span>表 3: コントローラ世代による分類

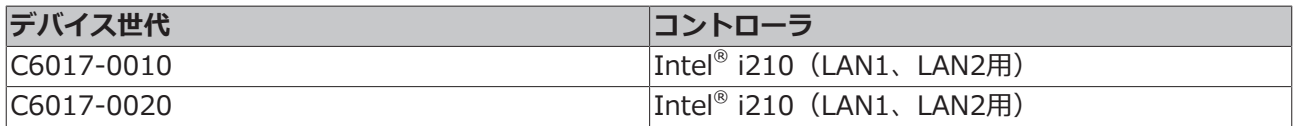

PCIe経由で接続されたイーサネットポートi210は、サイクルタイムが1 ms以下の、EtherCATのディスト リビュートクロックを使用したアプリケーションに適しています。

<span id="page-11-1"></span>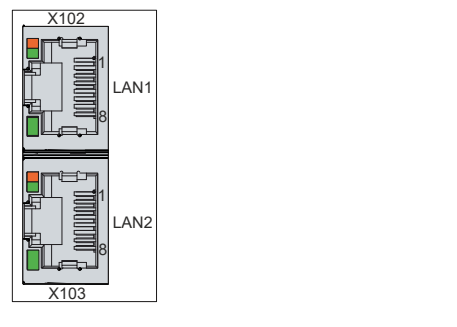

図 3: C6017イーサネットインターフェースのピン番号

#### <span id="page-11-3"></span>表 4: イーサネットインターフェースのピン割り当て

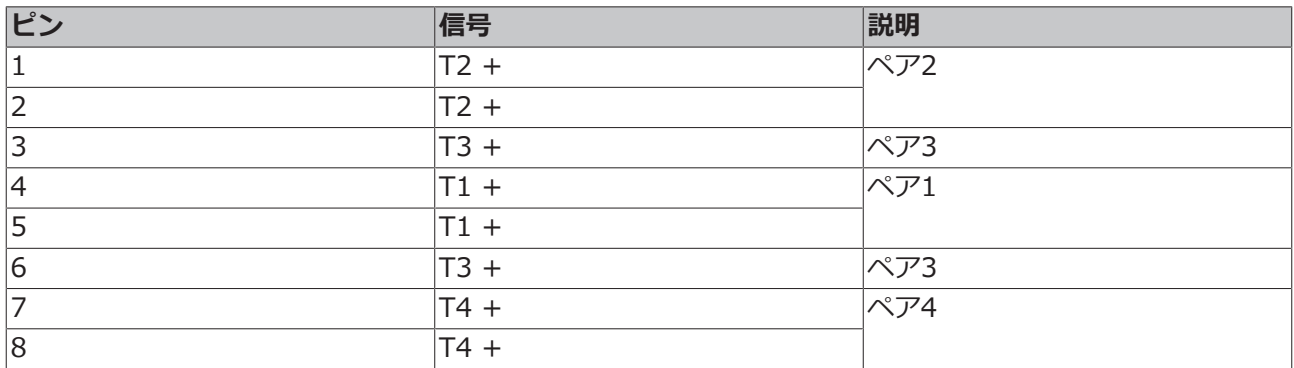

LANインタフェースのLEDは、アクティビティとデータ転送速度 (Mbit/s) を表示します。図中、緑色で表 示されているLEDは、ネットワークの接続ステータスを示しています。接続されている場合、LEDは緑に点 灯します。データ転送の進行中は、LEDが点滅します。

図中、緑/オレンジで表示されているLEDは、データ転送速度を示しています。速度が100Mbit/sの場合は オレンジ、1000Mbit/sの場合は緑に点灯します。

### <span id="page-12-0"></span>**3.2.3 USB**

産業用PCは、USBインターフェースを2つ実装しています(X105、X106)。これらは、USBインターフェ ースをもつ周辺機器の接続に使用します。デバイスの世代に応じたインタフェースの割り当ては、次の表の 通りです。

<span id="page-12-2"></span>表 5: デバイス世代ごとのUSBインターフェース

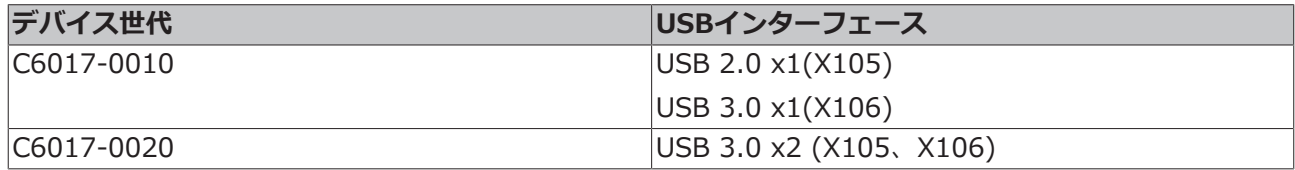

2つのUSBインターフェースは、それぞれ最大500 mAを供給し、電気的に保護されています。

USB2.0の場合は、1-4番ピンとシールドのみ有効です。

<span id="page-12-1"></span>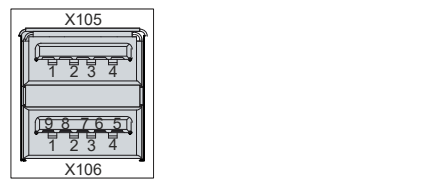

図 4: C6017USBインターフェースのピン番号

<span id="page-12-3"></span>表 6: USBインターフェースのピン割り当て

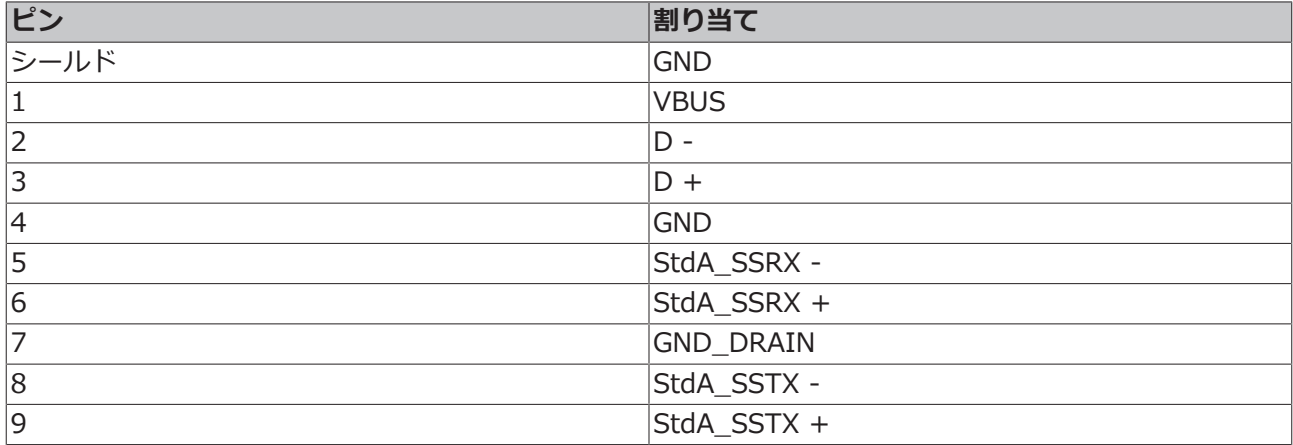

### <span id="page-13-0"></span>**3.2.4 DisplayPort**

本産業用PCには、DisplayPort(X104)があり、DisplayPort対応デバイスを接続できます。。 DisplayPortを経由して、画像信号を送信できます。

また、アダプタを使用すれば、DVI信号の送信も可能です。以下のオプション型番で注文可能です。 C9900-Z468:DisplayPortからDVIへの変換アダプタケーブル 40 cm

DisplayPort信号は、デフォルトでDPインターフェースから出力されます。切替ケーブルを使用すると、 DisplayPortからHDMI信号に自動的に切り替わります。

<span id="page-13-1"></span>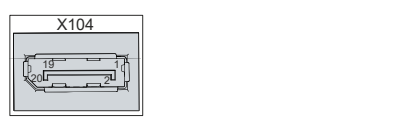

図 5: C6017\_DisplayPort ピン割り当て

<span id="page-13-2"></span>表 7: DisplayPort ピン割り当て

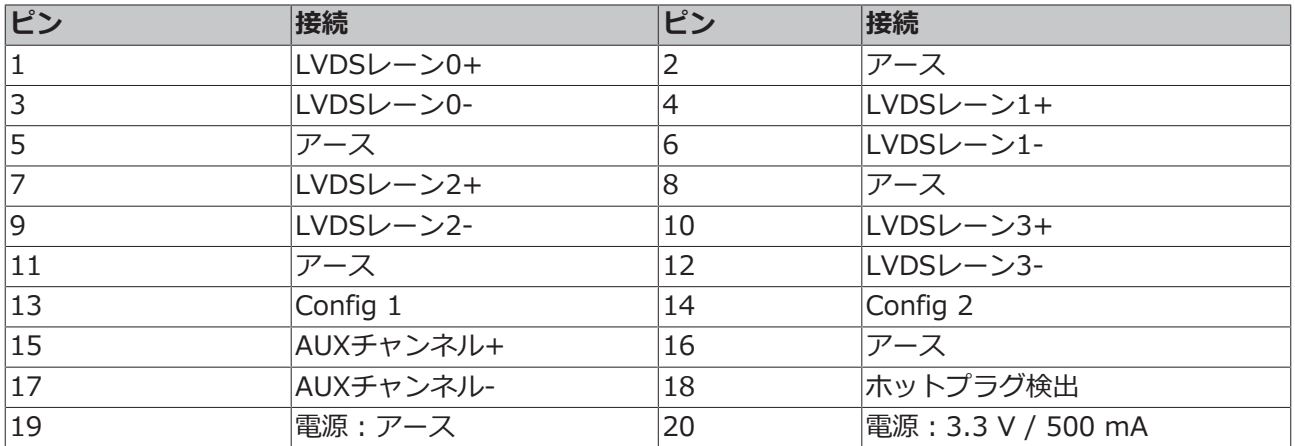

# <span id="page-14-0"></span>**3.3 オプションインターフェース**

インターフェースを追加することで、産業用PCを基本構成から拡張可能です。注文可能なオプションは以 下の通りです。

- イーサネット RJ45およびUSB 2.0 (注文型番: C9900-E302)
- RS232 (注文型番: C9900-E311)

その他のインターフェースもご要望に応じて提供可能です。ご注文いただいたインターフェースは、工場出 荷時に産業用PCに取り付けられます。

### <span id="page-14-1"></span>**3.3.1 USB 2.0**

産業用PCは、オプションでさらに2つのUSBインターフェースを追加できます。いずれもUSB2.0仕様に対 応しています。それぞれ最大500mAを供給し、電気的に保護されています。

これらは、USBインターフェースをもつ周辺機器の接続に使用します。

<span id="page-14-3"></span>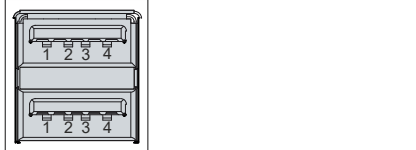

図 6: C6017 USBインターフェースのピン番号

<span id="page-14-4"></span>表 8: USBインターフェースのピン割り当て

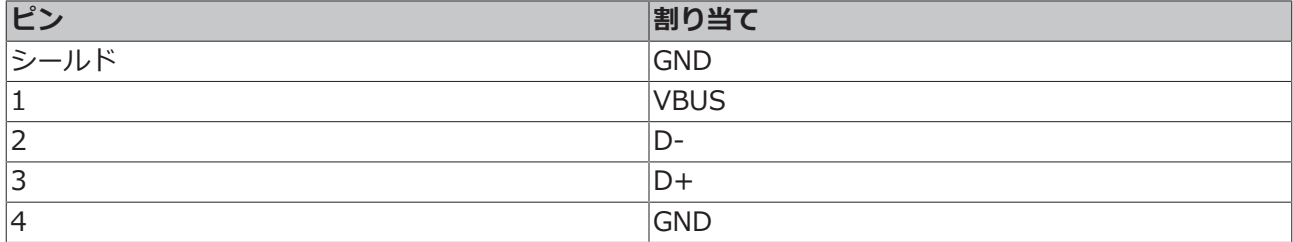

### <span id="page-14-2"></span>**3.3.2 イーサネット RJ45**

2つの追加イーサネットポートは、100Base-T/1000Base-Tイーサネット規格に対応しています。規格に 準拠したネットワークコンポーネントとの接続、および100/1000Mbit/sのデータ速度を実現します。必要 な速度は、自動的に選択されます。

ツイストペアケーブルによるRJ45の接続技術を採用しています。最大ケーブル長は100mです。

イーサネットポートは内部で接続されていません。これらは、サイクルタイムが1ms未満の、EtherCATの ディストリビュートクロックを使用したアプリケーションに適しています。

Intel® i210 (MAC/PHY) コントローラは、両方のポートに使用されています。

<span id="page-15-1"></span>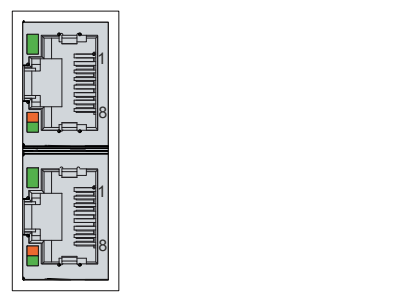

図 7: C6017 イーサネットインターフェースのピン番号

<span id="page-15-3"></span>表 9: イーサネットインターフェースのピン割り当て

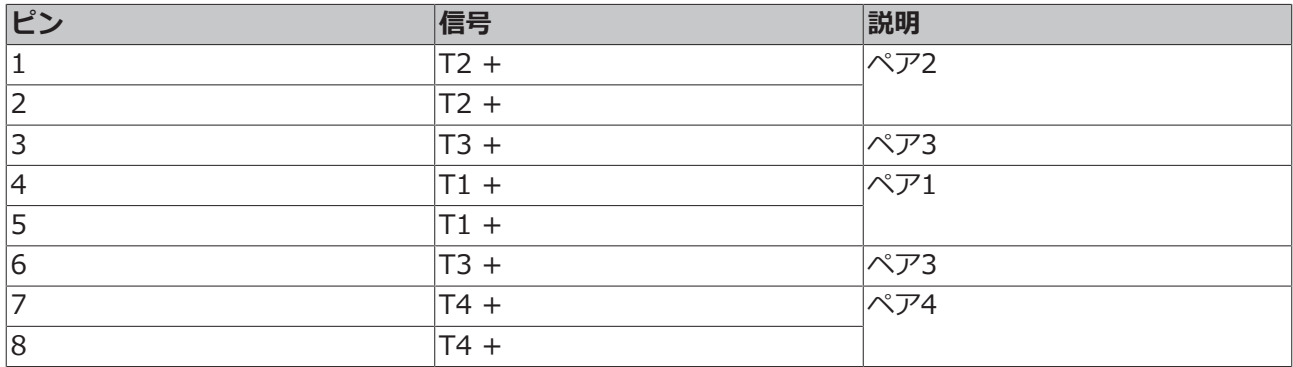

LANインターフェースのLEDは、アクティビティとデータ転送速度(Mbit/s)を表示します。左側のLED は、ネットワークに接続されているかどうかを示します。接続されている場合、LEDは緑に点灯します。デ ータ転送の進行中は、LEDが点滅します。

<span id="page-15-0"></span>右側のLEDは、データ転送速度を示します。速度が10 Mbitの場合、LEDは点灯しません。速度が100Mbit/ sの場合、LEDはオレンジ、1000Mbit/sの場合、緑に点灯します。

### **3.3.3 RS232**

追加のRS232インターフェースは、電気的に絶縁された9ピンD-Subソケットを2つ搭載しています。この インターフェースは、RS232規格で定義された非同期式シリアル通信を提供します。

<span id="page-15-2"></span>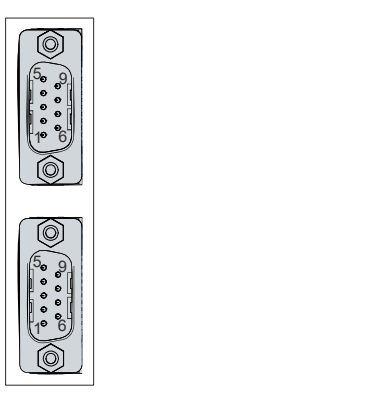

図 8: C6017 RS232インターフェースのピン番号

#### <span id="page-16-3"></span>表 10: RS232のピン割り当て

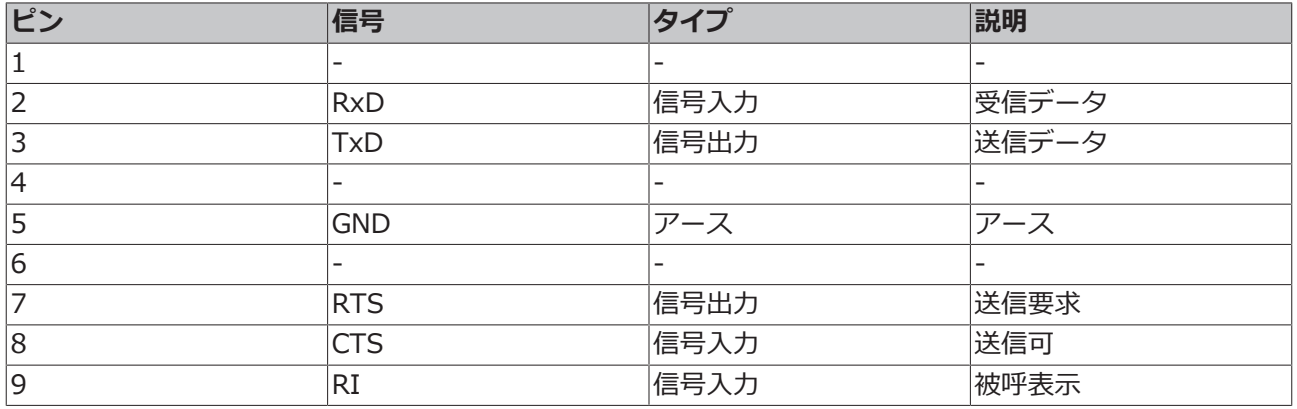

# <span id="page-16-0"></span>**3.4 ステータスLED**

産業用PCには、3つのステータスLED(PWR、TC、HDD)があります。これらのLEDは、以下の情報を提 供します。

- コントローラの電源の状態
- TwinCATの状態
- ハードディスクのアクティビティ

<span id="page-16-2"></span>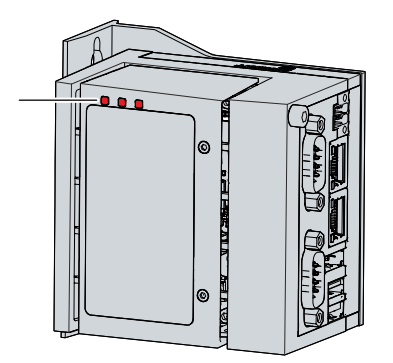

<span id="page-16-1"></span>図 9: C6017ステータスLED

### **3.4.1 PWR LED**

PWR(パワー)LEDは、コントローラの電源状態を示します。LEDの色および点滅間隔は、次の状態を示し ています。

#### <span id="page-17-0"></span>表 11: PWR LEDの意味

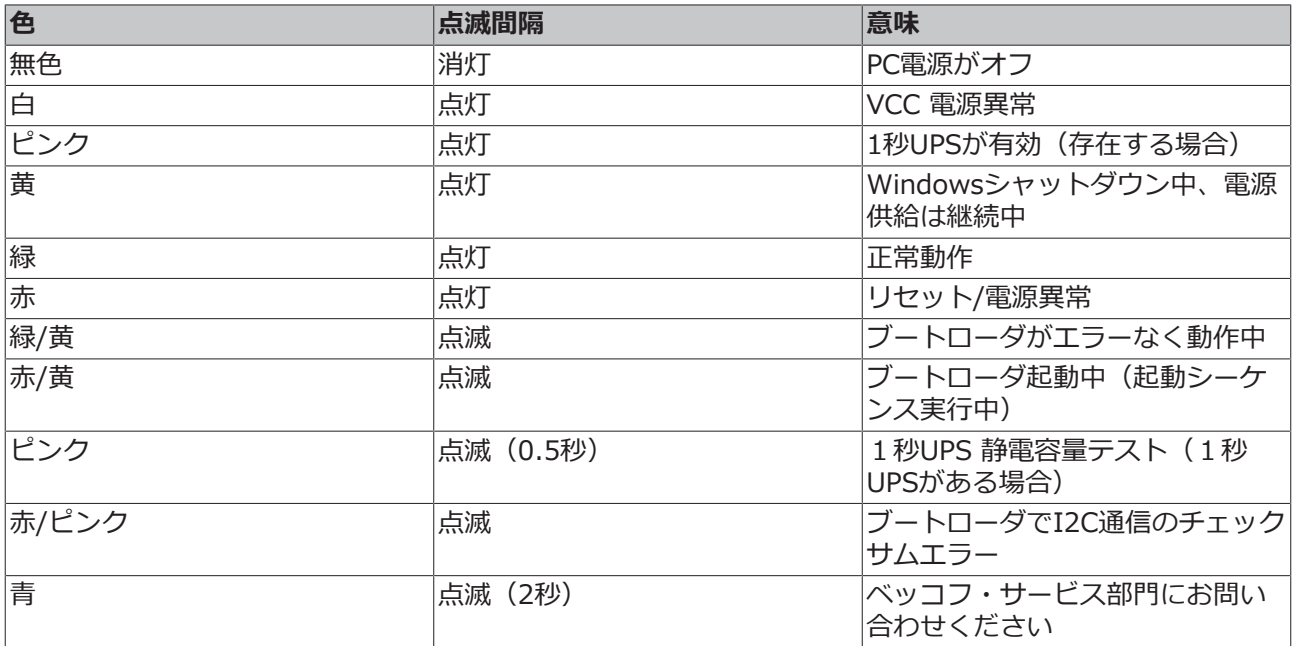

### <span id="page-18-0"></span>**3.4.2 HDD LED**

HDD LEDは、記憶媒体のアクティビティを表示します。LEDの色および点滅間隔は、次の状態を示してい ます。

<span id="page-18-2"></span>表 12: HDD LEDの意味

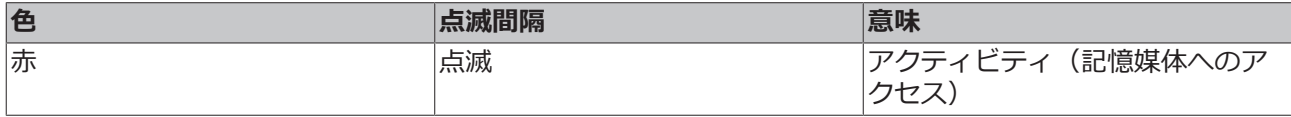

### <span id="page-18-1"></span>**3.4.3 TC LED**

<span id="page-18-3"></span>TC LEDは、TwinCATのステータスを表示します。LEDの色および点滅間隔は、次の状態を示しています。 表 13: TC LEDの意味

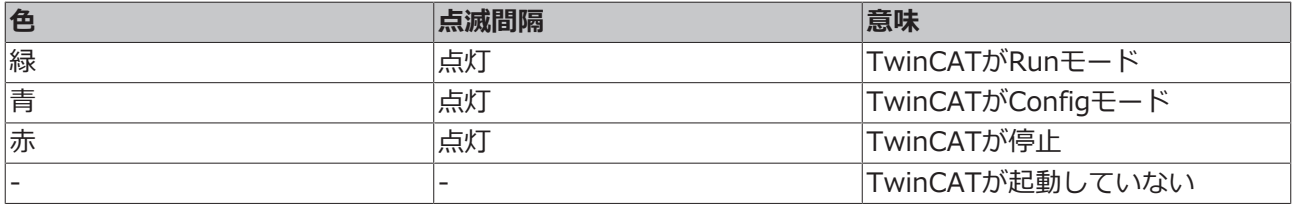

# <span id="page-19-0"></span>**3.5 銘板**

銘板には、産業用PCの機器構成に関する情報が記載されています。

<span id="page-19-1"></span>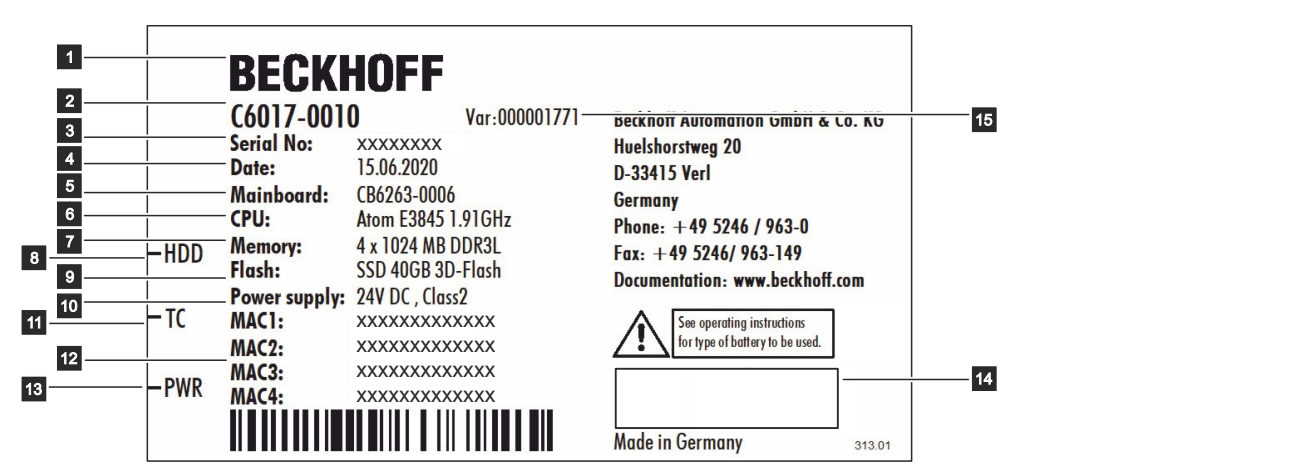

図 10: C6017銘板

<span id="page-19-2"></span>表 14: キー:C6017の銘板

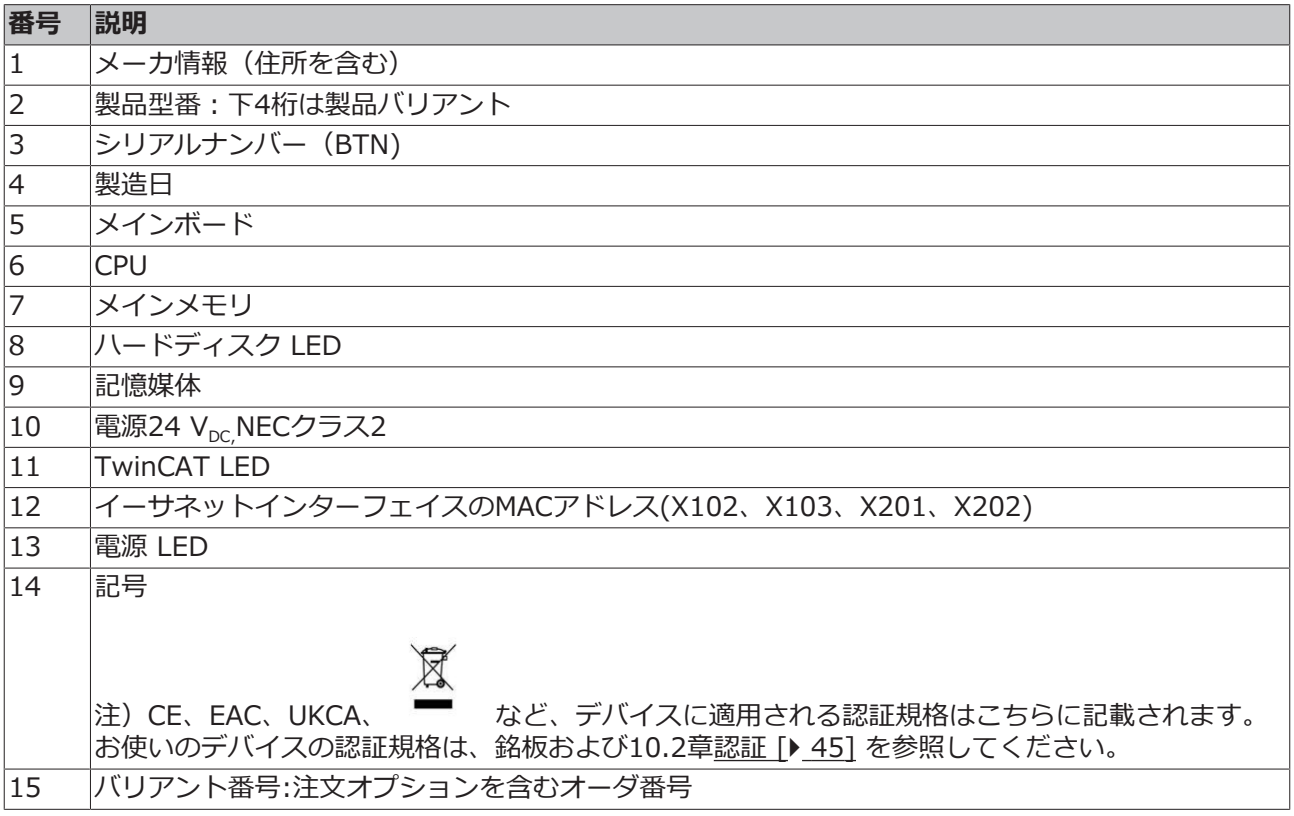

## <span id="page-20-0"></span>**3.6 1秒UPS**

#### **注記**

#### **データの喪失**

実証されている可能性の範囲を超えて1秒UPSを使用すると、データが失われたり破損したりすることがあ ります。

• 1秒UPSはTwinCATのみで制御し、最大サイズが1 MBのパーシステントデータを保存するためだけに 使用してください。

産業用PCに無停電電源装置(UPS)を内蔵する注文オプションもご用意しています。これは、パーシステ ントデータを記憶媒体に確実に保存するための静電容量式1秒UPSです。TwinCAT および Windows Embedded Compact 7、 Windows Embedded Standard 7 または Windows IoT Enterprise が必要で す。

工場出荷時に産業用PCにUPSを内蔵した産業用PCを注文可能です。(注文型番:C9900-U215 )

静電容量式1秒UPSは、電源故障の場合にプロセッサに電力を供給し続けます。電源供給不良の期間中、パ ーシステントデータを保存することができます。パーシステントデータは、再び電源を入れた時に使用可能 になります。1秒UPSの容量は停電時のブリッジやハードディスクの動作には十分ではないため、停電時に はコンパクトフラッシュ/CFast/MicroSDカードにのみデータが保存されます。1秒UPSは数秒間しか動作し ません。

<span id="page-20-1"></span>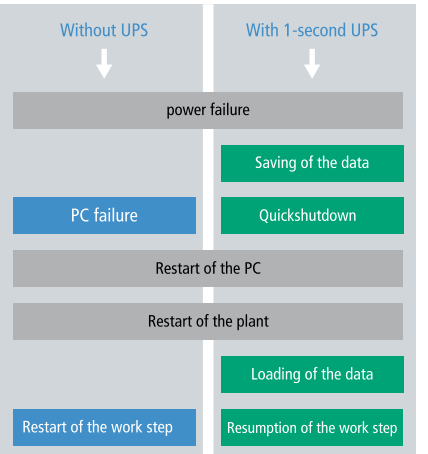

#### 図 11: UPS機能

UPSは、ファンクションブロック FB\_S\_UPS\_BAPI を使用して PLC から制御できます。詳しい情報は、 以下のBeckhoff Information Systemリンクを参照してください[:https://infosys.beckhoff.com/](https://infosys.beckhoff.com/index.php?content=../content/1031/tcplclib_tc2_sups/27021601480747275.html&id=7167070070491500024) [index.php?content=../content/1031/tcplclib\\_tc2\\_sups/](https://infosys.beckhoff.com/index.php?content=../content/1031/tcplclib_tc2_sups/27021601480747275.html&id=7167070070491500024) [27021601480747275.html&id=7167070070491500024.](https://infosys.beckhoff.com/index.php?content=../content/1031/tcplclib_tc2_sups/27021601480747275.html&id=7167070070491500024)

# <span id="page-21-0"></span>**4 コミッショニング**

産業用PCを使用する前に、試運転を実施してください。まず、デバイスの使用場所で開梱します。その 後、制御盤に機器を設置し、ケーブルや電源を接続します。最後に産業用PCの電源を入れてください。

## <span id="page-21-1"></span>**4.1 輸送および開梱**

指定された輸送および保管条件を遵守してください(第9章、[技術データ \[](#page-43-0)[}](#page-43-0) [44\]](#page-43-0) を参照)。

本製品は堅牢な設計ではありますが、強い振動や衝撃には敏感です。産業用PCを設置した制御盤の輸送時 には、PCに過大な衝撃を与える可能性があります。輸送時には、過度の動的負荷からデバイスを保護して ください。納入時の梱包資材を活用するなど、産業用PCを適切に梱包することにより、輸送時の衝撃から PCを保護してください。

**注記**

#### **結露によるハードウエアの破損**

輸送中の悪天候は、機器損傷の原因になります。

- 寒冷地での輸送時や、極端な温度変化がある場合、デバイスを湿気(結露)から保護してください。
- デバイスがゆっくりと室温になじむまで、稼働しないでください。
- 万一、結露が生じた場合は、約12時間待機した後に電源を投入してください。

#### **開梱**

開梱は、以下の手順で行ってください。

- 1. 梱包材に輸送上の損傷がないか確認してください。
- 2. 包装を取り外します。
- 3. 梱包材は、今後の輸送に備えて保管してください。
- 4. 注文内容と照合して、納入品がすべて揃っているか確認します。
- 5. 輸送中に生じた損傷がないか本体を確認します。
- 6. 梱包内容と注文内容に相違がある場合、または輸送中の破損がある場合は、ベッコフサービス部門 (10.1章サポートおよびサービス参照)にご連絡ください。

## <span id="page-22-0"></span>**4.2 制御盤内への設置方法**

C6017 産業用PCは、機械およびプラントの制御盤内に設置するために設計されています。本書に記載され た使用環境条件(第9章[技術データ \[](#page-43-0)[}](#page-43-0) [44\]](#page-43-0) 参照)を遵守してください。

取付プレートを取り替えることにより、アプリケーションの配線要件に合わせて設置方向を変更できます。

図12 は、3つの取付プレートを示しています。1は標準取付プレート、2は側面用の取付プレート(オプシ ョン)、3はDINレールアダプタ付き取付プレート(オプション)です。いずれの場合も、プレートはPC右 側壁面にTorx TX10ネジ4本で固定、締め付けトルクは約0.5Nmです。ネジで固定する前にすべての取付プ レートを回転させ、制御盤のケーブル挿入口に望ましい方向で PC を取り付けることができます (4.2.1 章 [設置方法 \[](#page-23-0)[}](#page-23-0) [24\]](#page-23-0) 参照)。

<span id="page-22-1"></span>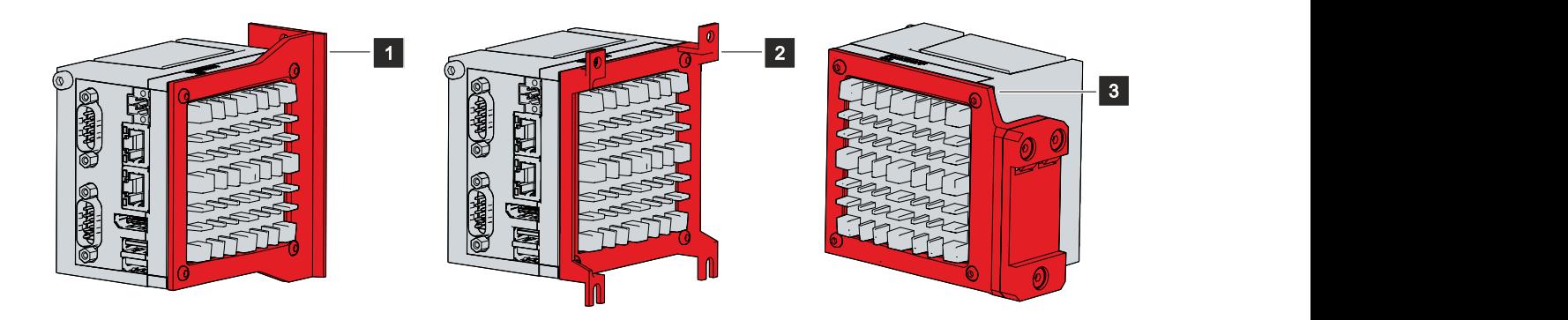

図 12: C6017取付プレート

基本構成の産業用PCは、図12 に示すように取付プレート1がすでに取り付けられた状態で納品されます。 取付プレート2および3は、標準品には含まれません。以下の注文オプションにより、取付プレートを変更 または別途注文できます。

<span id="page-22-2"></span>表 15: 取付プレート 注文オプション

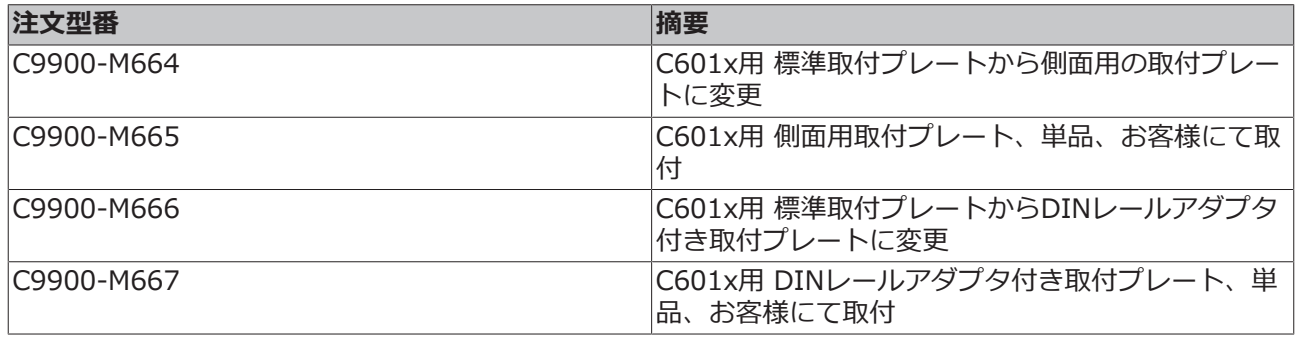

### <span id="page-23-0"></span>**4.2.1 設置方法**

#### **注記**

#### **誤設置に関する注意**

マニュアルから逸脱した方法でデバイスを設置すると、機能が損なわれる可能性があります。

• 本書に記載されている設置方向を遵守のうえ、取り付けてください。

図12 に示す通りに取付プレートを取り付ける前に、希望するケーブルエントリに合わせてPCの設置方向を 変えることができます。その結果、制御盤への取り付け方法には様々な選択肢が生じます。

#### 次の図は、設置方向を示しています。

標準の取付プレート1を使用した場合、産業用PCの狭い側面を制御盤に取り付けることができます。以下の 図13 に示す通り、複数の取り付け方法があります。

- 産業用PCの背面を固定した取り付け方法(A)
- 産業用PCの上面を固定した取り付け方法(B)
- 産業用PCの底面を固定した取り付け方法(C)

<span id="page-23-1"></span>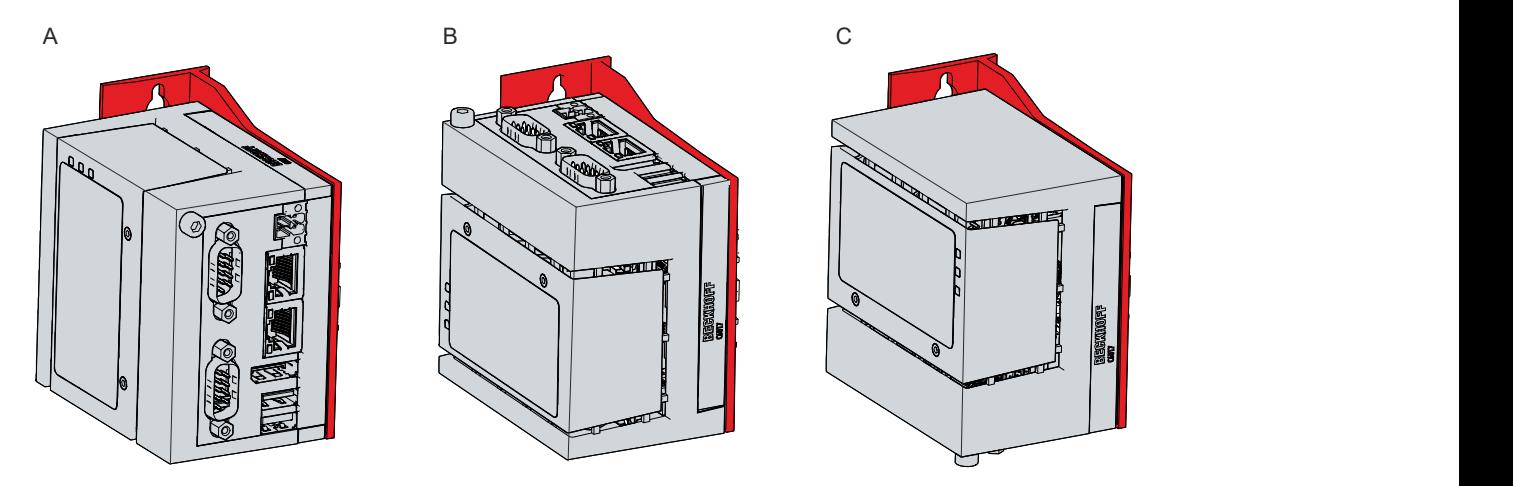

図 13: C6017設置方法 - 取付プレート1の場合

オプションの取付プレート2を使用した場合、産業用PCの右側面のみ固定して取り付けることができます。 必要に応じてPCを回転させ、制御盤内のコネクタ接続位置を変えることができます。以下の図14 に示す通 り、複数の取り付け方法があります。

- コネクタ接続部が上向き(A)
- コネクタ接続部が下向き(B)
- コネクタ接続部が右向き(C)
- コネクタ接続部が左向き(D)

<span id="page-23-2"></span>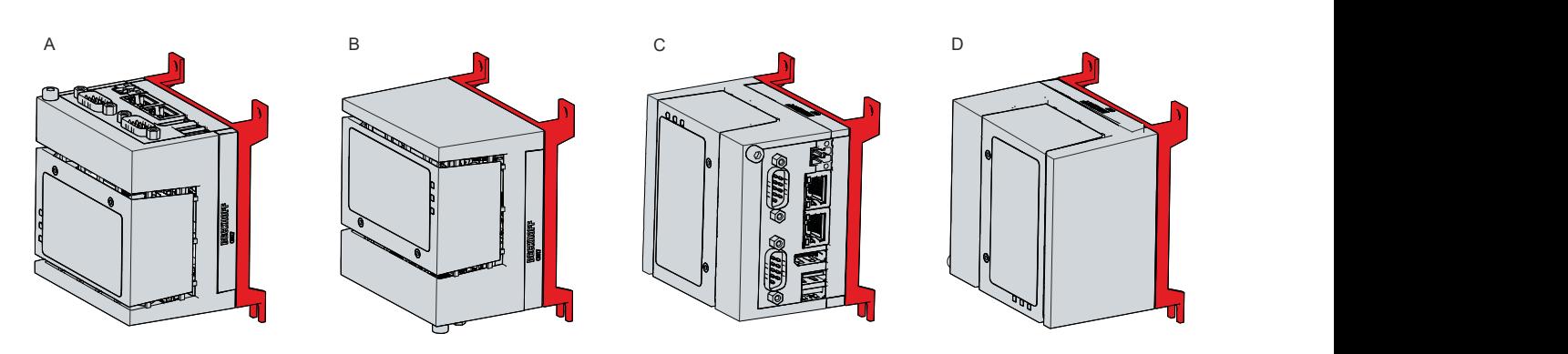

図 14: C6017設置方法 - 取付プレート2の場合

オプションの取付プレート3(DINレールアダプタ付)を使用した場合、産業用PCの狭い側面を制御盤内の DINレールに取り付けることができます。以下の図15 に示す通り、複数の取り付け方法があります。

- 産業用PCの背面を固定した取り付け方法(A)
- 産業用PCの上面を固定した取り付け方法(B)
- 産業用PCの底面を固定した取り付け方法(C)

<span id="page-24-0"></span>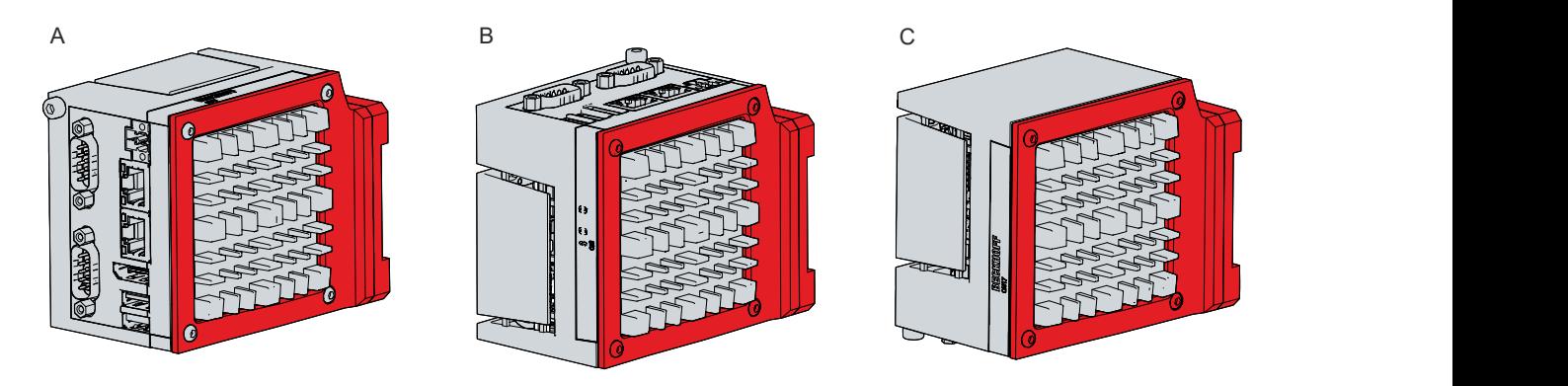

図 15: C6017設置方法 - 取付プレート3の場合

4,2m

## <span id="page-25-0"></span>**4.2.2 寸法**

産業用PCと取付プレートの寸法は、制御盤の準備および、PCを制御盤に正しく取り付けるために使用しま す。

寸法はすべてmm単位です。

図16 は、取付プレート1を用いて、背面に設置した場合の寸法です。

<span id="page-25-1"></span>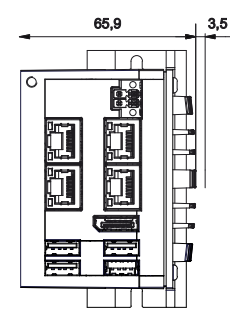

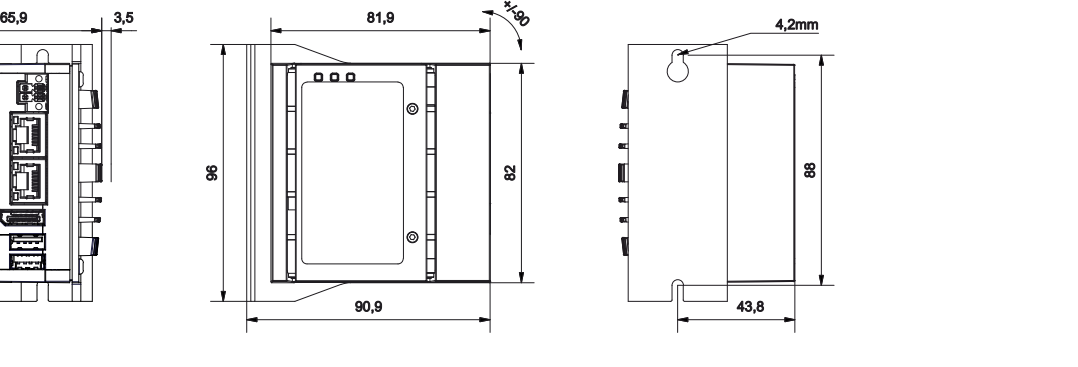

図 16: C6017 取付プレート リアパネル

図17 は、取付プレート2を用いて、PCの接続部が右側になるように設置した場合の寸法です。

<span id="page-25-2"></span>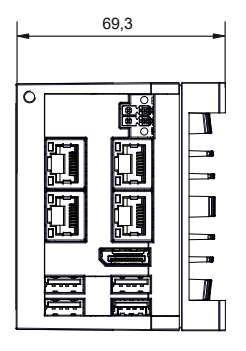

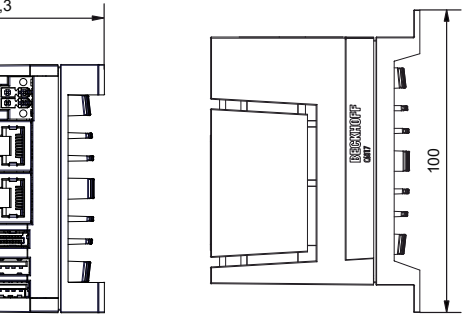

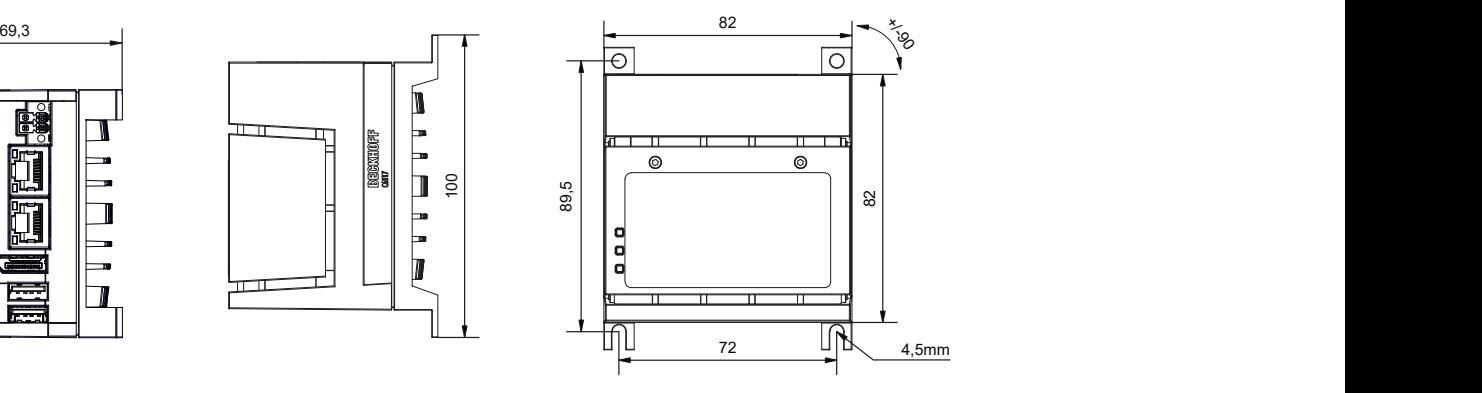

 $\alpha$ 

図 17: C6017 \_取付プレート サイドパネル

図18 は、DINレールアダプタ付き取付プレート3を用いて、背面に設置した場合の寸法です。

<span id="page-25-3"></span>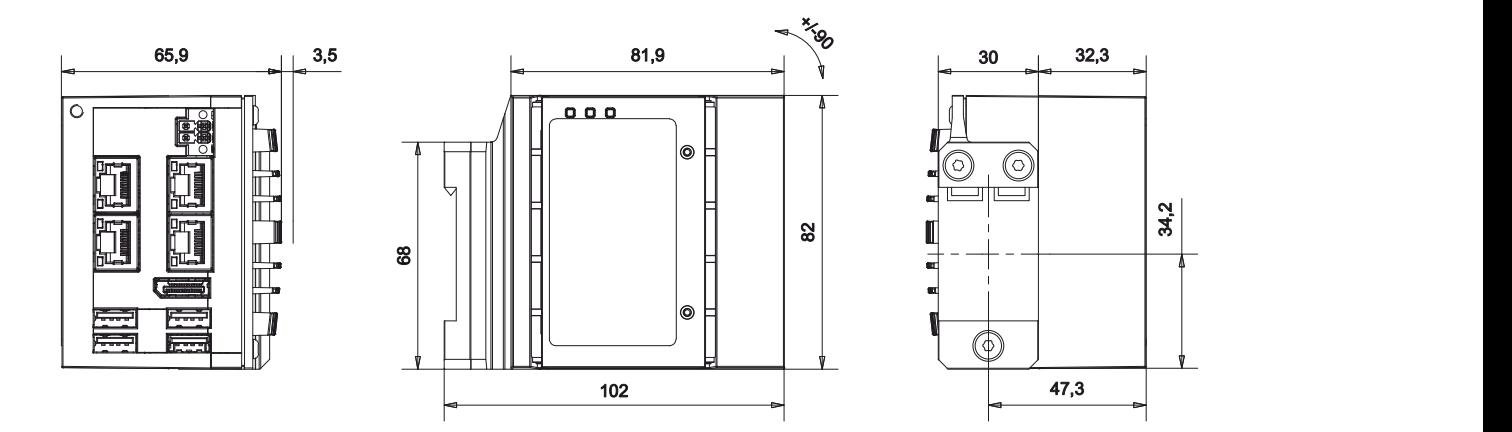

図 18: C6017 取付プレート DINレールアダプタ

### <span id="page-26-0"></span>**4.2.3 制御盤内への設置方法**

#### **注記**

#### **極端な環境条件に関する注意**

極端な環境条件下では、デバイスが損傷する可能性があります。

- 極端な環境条件は回避してください
- 埃や湿気、熱からデバイスを保護してください。
- デバイスの通気孔を塞がないでください。

制御盤に設置する場合は、十分な空気循環を確保するため、以下を遵守してください。

- デバイスの上下に各5cmの空きスペースを確保
- 銘板側のデバイス側面に2cmの空きスペースを確保

#### **取付プレートの使用**

取付プレート1または2を使用して産業用PCを設置する場合、PCの寸法に合った固定用のネジ穴を開けてく ださい。(4.2.2[章寸法 \[](#page-25-0)[}](#page-25-0) [26\]](#page-25-0) を参照) 取り付けには、M4ネジを使用します。

制御盤に固定用ネジの穴を開けた後、取付プレート1または2を使用して産業用PCを制御盤に固定します。

<span id="page-26-1"></span>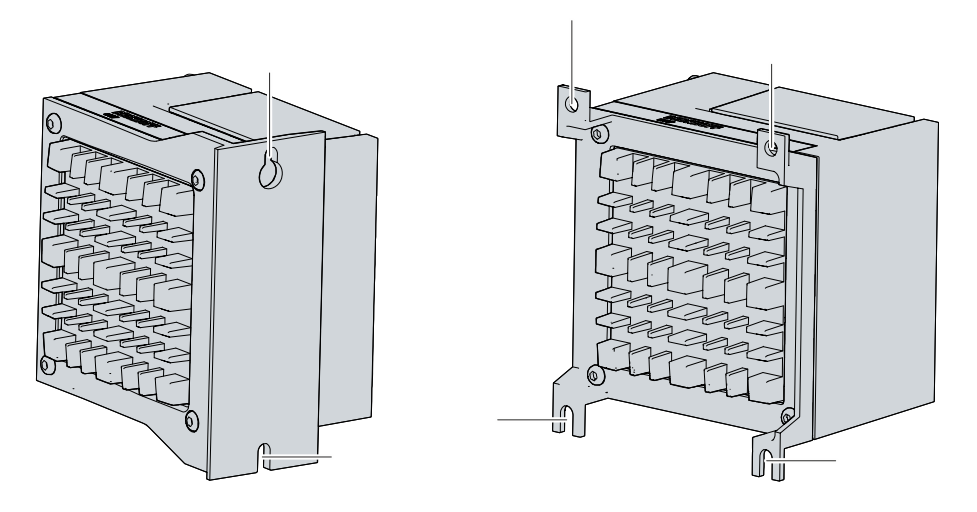

図 19: C6017 \_制御盤内設置用の取付プレート

産業用PC を制御盤に設置する際は、以下の手順で行ってください。

- 1. 制御盤のネジ穴に、固定用ネジをセットしてください。
- 2. 固定用ネジに、取付プレートのマークされた位置を引っ掛けてください(図19参照)。
- 3. 固定用ネジを締めてください。

ð これで産業用PCの制御盤への設置は完了です。

#### **DINレールアダプタによる設置**

DINレールアダプタを使用してPCを設置する場合、取り付け時に制御盤の準備は不要です。アダプタを使用 してDINレールに設置するだけです。図20 の手順で設置してください。

<span id="page-27-0"></span>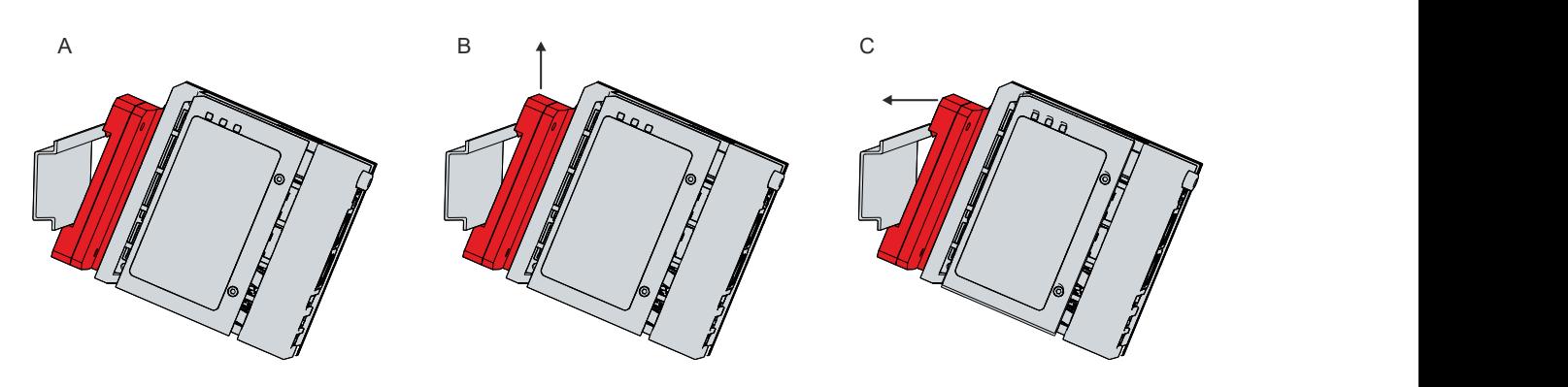

図 20: C6017制御盤設置用 DINレールアダプタ

1. アダプタ下側をDINレールに引っ掛けます(A)。

- 2. アダプタのバネ接点を押し込むようにして、PCを上に押し上げます (B)。
- 3. PCを押し上げながら、アダプタ上側もDINレールに引っ掛けてください(C)。
- ð これで産業用PCのDINレールへの取り付けは完了です。

<span id="page-27-1"></span>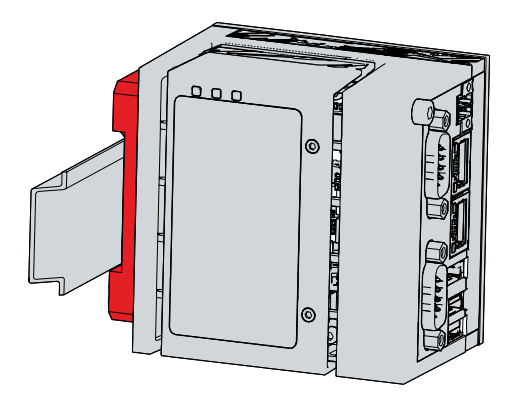

図 21: C6017DINレールアダプタによる設置

### <span id="page-28-0"></span>**4.3 産業用PCの接続**

#### **注意**

#### **感電の危険**

接触電圧により、感電の危険があります。感電しないために、次のことを遵守してください。

- 雷雨時は、絶対にケーブルの抜き挿しはしないでください。
- デバイスを取り扱う際には、保護接地が正しく実施されているか確認してください。

産業用PCの動作準備として、まず配線が必要です。第一にアースを接続してください。次に、ケーブルお よび電源を接続します。

デバイスの動作には, 24V DC (-15 %/+20 %) の外部電源が必要です。

制御盤内の産業用PCの配線は、EN 60204-1:2006(PELV = Protective Extra Low Voltage:保護特別低 電圧)規格に準拠して行う必要があります。

- 電源部分の「PE」端子(保護アース)と、「0 V」端子は同じ電位にある(制御盤内で接続されてい る)必要があります。
- EN 60204-1:2006規格のセクション6.4.1:bでは、回路の片側、またはこの回路の電源の一点は、必 ず保護接地導体システムに接続する必要があると規定されています。

個別の電源を持つデバイスをPCに接続する場合、PCと同じ、「PE」および「0 V」の電位を持つ必要があ ります(電位差なし)。

<span id="page-28-1"></span>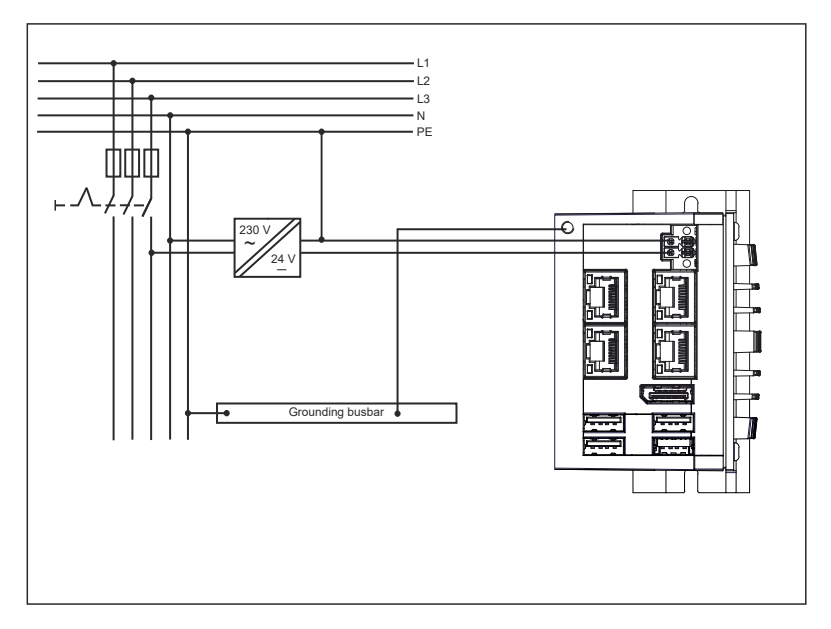

図 22: C6017 配線例

### <span id="page-29-0"></span>**4.3.1 産業用PCの保護接地**

電子機器をアース接続することにより、電位差を最小限にし、電流を地面に流します。危険な接触電圧や電 磁波の干渉を防ぐため、必ずアース接続してください。

PE (アース接続部)は、産業用PCの筐体にあります (3.1 章[構造 \[](#page-9-0)▶ [10\]](#page-9-0) も参照)。PCの保護接地および 機能接地を確保するために、必ず接続してください。アース用の導線は、断面が4mm<sup>2</sup>以上のものを使用し てください。

#### **保護接地**

PCが設置された制御盤の中央接地点にPE(保護アース)を接続することで、PCの低抵抗保護接地を確立 し、危険な接触電圧を回避できます。

#### **EMC**

**注記**

#### **電磁波によるハードウェアの損傷**

産業用PCをアース接続しないで使用すると、電磁波の干渉によりハードウェアが損傷する可能性がありま す。

• 必ずアース接続をして使用してください。

産業用PCにおけるEMCとは、PCが発する電磁波により、他の機器や装置に影響を与えないことと、PCが電 気的、電磁的な影響を受けないことを意味します。

このため、産業用PCは必要な保護要件に適合しています。本産業用PCは、EN 61000-6-2に準拠したEMC 耐性を備えています。また、EMC放射妨害波はEN 61000-6-4の要件を満たしています。

EMC確保のために、必ずアース接続してください。機能接地は、PCの保護導体接地点を、PCが設置された 制御盤の中央接地点にアース接続することで確立されます。

### <span id="page-30-0"></span>**4.3.2 ケーブルおよび電源の接続**

**注記**

#### **誤配線に関する注意**

ケーブルや電源の接続手順を誤ると、ハードウェアの破損の原因になります。

- ケーブルや電源の接続は、本書に記載されている手順に従って実施してください。
- 必ず全てのケーブルを接続した後に、電源を入れてください。
- 必ず外部電源のマニュアルを読んでから、接続してください。

#### **ケーブルの接続**

ケーブル接続部は産業用PCの正面にあります。詳細は、3.1 章[構造 \[](#page-9-0)[}](#page-9-0) [10\]を](#page-9-0)参照してください。

まずPCをアース接続し(4.3.1章 [産業用PCの保護接地 \[](#page-29-0)[}](#page-29-0) [30\]](#page-29-0) 参照)、次にデータ転送用ケーブルを接続し てください。

#### **電源の接続**

電源の接続には、最大断面積が1.5 mm<sup>2</sup> のケーブルを使用してください。電源ケーブルが長い場合は、最 大断面積の1.5 mm<sup>2</sup> のケーブルを使用し,電圧降下を最小限に抑えてください。電圧変動の場合も、PC電 源ONの状態を維持するため、PCの電源コネクタ部には最低22Vの電圧が必要です。

以下の手順で、24V<sub>pc</sub>電源ユニットを接続します。

- 1. 外部電源の電圧が正しいかどうか確認してください。
- 2. 電源ケーブルを電源コネクタに配線します。
- 3. 産業用PCの電源ソケットに、4ピンの電源コネクタを差し込みます。
- 4. 電源コネクタをネジで固定します。
- 5. 24 V外部電源側のケーブルを接続します。
- 6. 24V電源のスイッチを入れます。
- 7. PCの電源接続部の電圧を計測します。

## <span id="page-31-0"></span>**4.4 産業用PCの電源オン/オフ 切り替え**

#### **初回の電源投入とドライバのインストール**

#### **注記**

#### **パブリックネットワーク**

セキュリティ対策を追加しないでPCをパブリックネットワークに接続した場合、デバイスの安全性が損な われる可能性があります。

• パブリックネットワークに接続する前に、PCのセキュリティ対策を確認してください。

産業用PCは、システムの電源を入れたとき、または接続した電源をオンにしたときに起動します。

初回、電源投入時に、プリインストール済みのOS(オプション)が起動します。お客様で追加接続したハ ードウェアについては、ご自身でドライバをインストールしてください。PCの起動後、Beckhoff Device Manager (ベッコフデバイスマネージャ) が自動的に起動します。デバイスマネージャは、PC設定のため のベッコフ製ソフトウェアです。

OSなしでPCを注文した場合、デバイスマネージャの他、接続した追加ハードウェアおよびデバイスのドラ イバを自身でインストールしてください。OSおよび追加デバイスのマニュアルに従ってください。

#### **産業用PCの電源オフ**

#### **注記**

#### **ソフトウェア実行中のデータ損失**

ソフトウェアが実行中、またはOSがシャットダウンする前に産業用PCの電源を切ると、データ損失の可 能性があります。

• 起動中のソフトウェアを終了し、OSを正しくシャットダウンしてから、PCの電源を切ってください。

システム電源をオフにするか、PCの電源を切ると、PCの電源もオフになります。

OSを適切にシャットダウンするために、機械の主電源スイッチの横に、追加のON/OFFスイッチを設置で きます。この追加のスイッチを使用することにより、主電源のスイッチは原則としてオンのままにして、 OSのシャットダウン中もPCへの電力供給を確保できます。

PC\_ON入力に24Vが供給されると、OSは正常にシャットダウンします。PC\_ON信号は反転されます。すな わち、24Vが印加されるとOSはシャットダウンします。

OSがシャットダウンすると、PCの電源ユニットは、Power Statusの出力を24Vから0Vに設定します。こ れは、シャットダウンが正常に完了し、電源をオフにできる状態を示しています。この出力により、例え ば、システム全体の停止スイッチを切り替えることができます。Power Status出力の最大負荷は0.5 Aであ るため、適切なヒューズを設置してください。

OSとアプリケーションソフトウェアで、ユーザごとに異なるアクセス権を割り当てることができます。PC の電源を誤ってオフにすると、データ損失の恐れがあります。これに配慮して、アクセス権の付与は適切に 行ってください。ソフトウェアの終了を許可されていないユーザは、産業用PCの電源を切ることができな いように設定する必要があります。

# <span id="page-32-0"></span>**5 Beckhoff Device Manager(ベッコフデバイス マネージャ)**

ベッコフデバイスマネージャは、接続ハードウェアおよびソフトウェアに一括して、安全にアクセスするこ とにより、詳細なシステム診断が可能です。システム稼働中のデータを記録、分析・評価できます。このデ ータは、異常の早期発見やPCのダウンタイム回避に役立ちます。

ベッコフデバイスマネージャは、PC起動後に自動的に起動します。加えて、前回閉じた状態のデバイスマ ネージャをマニュアルで起動するオプションもあります。

産業用PCは、アクセスデータがデフォルト設定された状態で納品されます。

- ユーザ名:Administrator
- パスワード:1

また、デバイスマネージャをWebブラウザ経由で使用し、PCをリモート設定するオプションもあります。 詳細は、Beckhoff Device Manager[マニュアル](https://download.beckhoff.com/download/Document/ipc/industrial-pc/Beckhoff-Device-Manager_en.pdf) を参照してください。

#### **Beckhoff Device Manager (ベッコフデバイスマネージャ)初回起動時**

産業用PCの初回起動時、ベッコフデバイスマネージャも自動的に起動します。セキュリティウィザードが 開きます。これは、設定済みのデフォルトパスワードをリセットするためのものです。以下の手順に従って ください。

1. セキュリティウィザードのスタートページで、**Next** をクリックします。

ð **Change Passwords** のページが表示されます。

<span id="page-32-1"></span>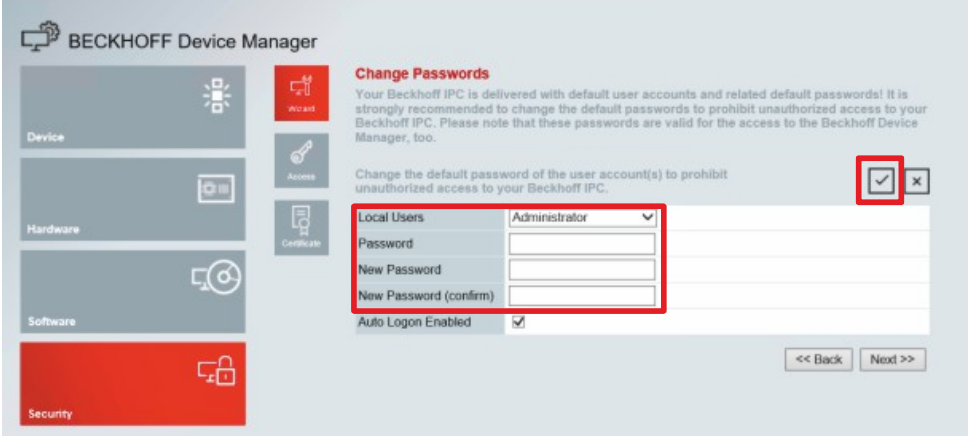

図 23: ベッコフデバイスマネージャ - パスワード変更画面

2. 納入時のデバイスマネージャのログイン情報を入力します。

- 3. 安全な新しいパスワードを入力します。安全なパスワードの選び方は、以下を参照してください。
- 4. 右の赤枠のチェックマークをクリックして、変更します。
- 5. セキュリティウィザードを終了します。
- ð デバイスマネージャのスタートページに切り替わります。

<span id="page-33-0"></span>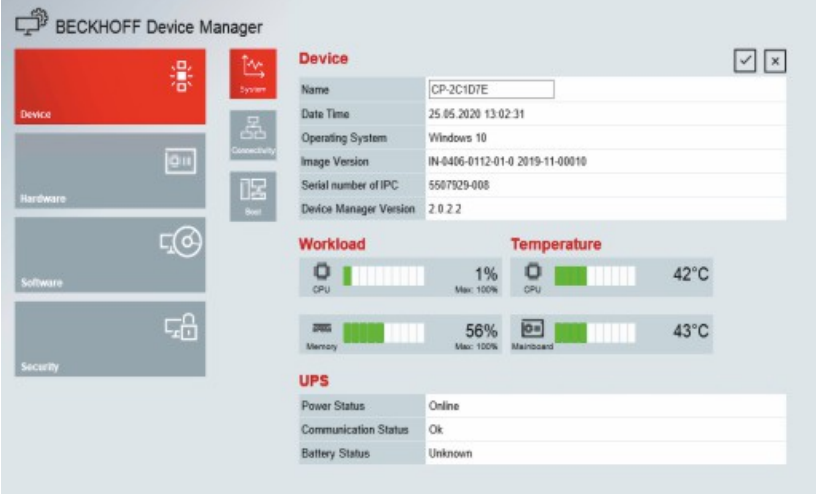

#### 図 24: ベッコフデバイスマネージャ- スタートページ

メニューに従って、産業用PCの設定をします。変更内容は、変更が確定された場合にのみ有効になること に注意してください。産業用PCの再起動が必要になる場合があります。

#### **ベッコフデバイスマネージャのマニュアル起動**

ベッコフ デバイスマネージャをマニュアルで起動するには、以下の手順に従って設定してください。

- 1. 産業用PC上でWebブラウザを開きます。
- 2. Webブラウザにlocalhost/config と入力し、デバイスマネージャを起動します。

デバイスマネージャが起動します。セキュリティウィザードが表示されます。

#### **安全なパスワード**

システムのセキュリティ確保のため、強力なパスワードを設定することは重要です。

ベッコフでは、デバイスのOSイメージ用に、標準ユーザ名とパスワードを設定しています。これらは、必 ず変更してください。

コントローラは、UEFI/BIOSのパスワードが設定されていない状態で納入されます。ベッコフでは、これ らのパスワードの設定も推奨しています。

以下の点に注意してください。

- ユーザおよびサービスごとに異なるパスワードを設定してください。
- パスワードが不正に流出した恐れがある場合、パスワードの変更を実施してください。
- パスワードの管理方法について、デバイスのユーザを教育してください。

安全なパスワードには、以下の特徴があります。

- パスワードの複雑さ: パスワードには大文字と小文字、数字、句読点、および特殊文字を含めること を推奨します。
- パスワードの長さ: パスワードは10文字以上にすることを推奨します。

# <span id="page-34-0"></span>**6 撤去**

### **注記**

#### **撤去時の電源供給によるハードウェア損傷**

産業用PCを取り外す際、電源が接続されているとPCが破損する可能性があります。

• PCを取り外す前に、電源を抜いてください。

産業用PCを撤去する際は、まず、電源とケーブルを取り外してください。その後、PCを制御盤から取り外 してください。

産業用PCを使用しない場合、6.2[章取り外しおよび廃棄 \[](#page-35-0)[}](#page-35-0) [36\]](#page-35-0) に記載のデバイスの正しい廃棄方法を参照 してください。

### <span id="page-34-1"></span>**6.1 電源およびケーブルの取り外し**

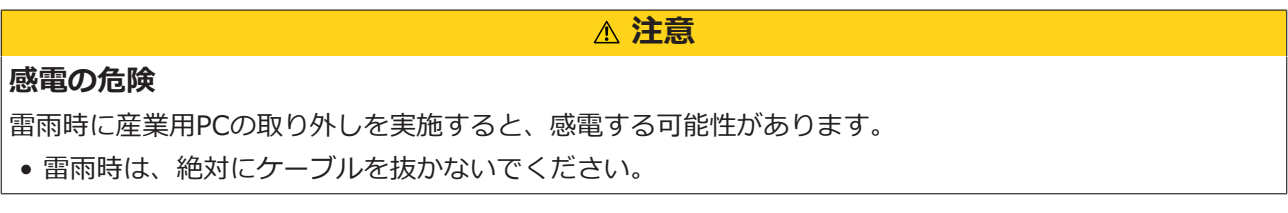

産業用PCを制御盤から取り外す前に、電源とケーブルを取り外してください。以下の手順に従ってくださ い。

- 1. OSをシャットダウンしてください。
- 2. PCに接続された外付け24V電源の電源を抜いてください。
- 3. 4ピン電源コネクタのネジを外し、PCから引き抜きます。
- 4. 4ピン電源コネクタをPCとともに保管する場合、電源ケーブルをコネクタから取り外してください。
- 5. 別のデバイスでデータ送信ケーブルの配線を復元したい場合は、配線構成をメモしてから取り外してく ださい。
- 6. 産業用PCから全てのデータ通信ケーブルを取り外します。
- 7. 最後に、アースの接続を外します。

## <span id="page-35-0"></span>**6.2 取り外しおよび廃棄**

産業用 PC を制御盤から取り外す前に、電源とケーブルを取り外してください(6.1 章[電源およびケーブル](#page-34-1) [の取り外し \[](#page-34-1)[}](#page-34-1) [35\]](#page-34-1) 参照)。

#### **取付プレートの取り外し**

以下の手順で、産業用PCの取付プレート1または2を制御盤から取り外してください。

- 1. 固定用ネジを、PCが制御盤に固定されたままになる程度に緩めてください。
- 2. 固定用ネジがネジ穴に収まるまで、PCを持ち上げます(図25 参照)。
- 3. 制御盤からPCを取り外します。
- ð これでPCの取り外しは完了です。

<span id="page-35-1"></span>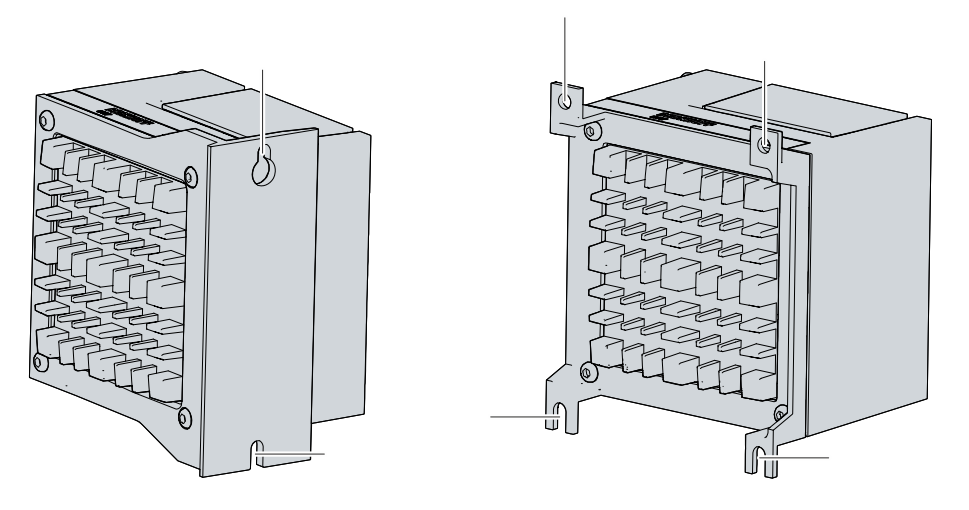

図 25: C6017 \_固定用ネジの位置

#### **DINレールアダプタの取り外し**

DINレールアダプタ付き取付プレート3の場合、以下の手順でPCを制御盤から取り外してください(図26 参照)。

- 1. PCを上に押し上げ、DINレールアダプタのバネ接点を押し込みます(A)。
- 2. アダプタ上側のフックをDINレールから外します (B)。
- 3. 次に、アダプタ下側のフックをDINレールから外してください。
- ð これで産業用PCの制御盤からの取り外しは完了です。

<span id="page-35-2"></span>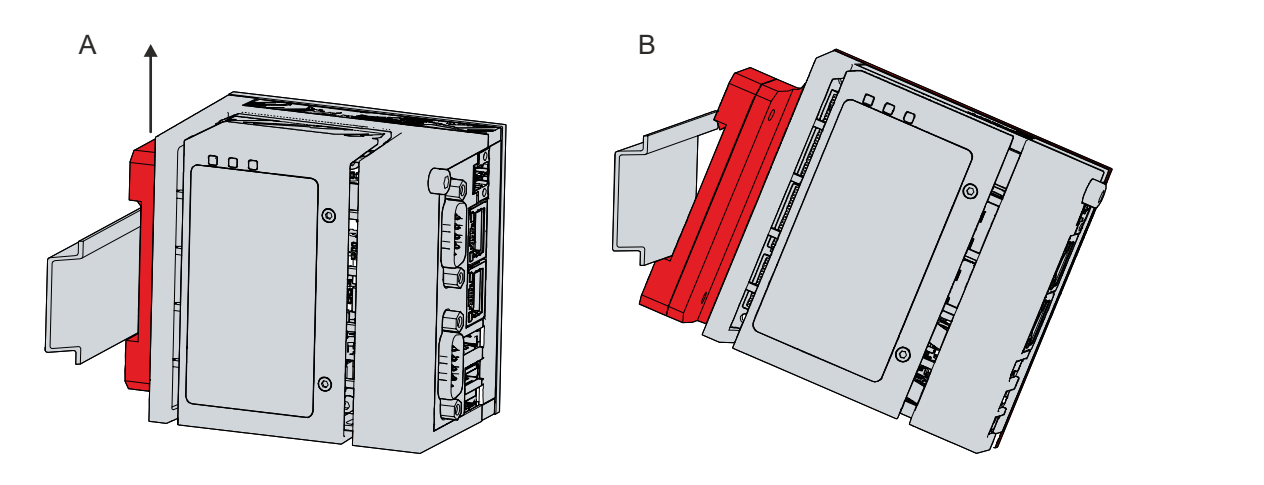

図 26: C6017DINレールアダプタの取り外し

#### **産業用PCの廃棄について**

産業用PCを廃棄する際は、国の廃棄物処理法を遵守してください。

産業用PCを廃棄する場合、筐体を解体し、完全に分解してください。部品は次の方法で廃棄してくださ い。

- プラスチック部品(ポリカーボネート、ポリアミド (PA6.6)) は、リサイクル回収に出してくださ い。
- 金属部品は金属のリサイクル回収に出してください。金属部品は金属リサイクル集積所に持ってい く。
- ファンや回路基盤のような電子部品は、国の廃棄物処理法に従って廃棄してください。
- マザーボードのボタン電池 (CR2032) は、絶縁用のテープを貼り、最寄りの電池リサイクルに出し てください。

# <span id="page-37-0"></span>**7 メンテナンス**

#### **注意**

#### **感電の危険**

産業用PCの通電中にメンテナンス作業をすると、感電する可能性があります。

• 清掃や部品交換を行う場合は、電源を切ってから実施してください。RAID構成のハードディスクを交 換する場合は、この限りではありません。

メンテナンスは、PCの長期的な機能性を確保し、PC効率を高めます。部品の清掃、および部品交換による メンテナンスが効果的です。

#### **修理**

<span id="page-37-1"></span>修理は製造元でのみ対応可能です。修理が必要な場合は、最寄りのベッコフサービスセンタにご連絡くださ い(10.1章参照)。

### **7.1 清掃**

#### **注記**

#### **不適切な洗浄剤に関する注意**

不適切な洗浄剤を使用すると、PCが損傷する可能性があります。

• 産業用PCの清掃は、指定された方法でのみ実施してください。

産業用PCを洗浄する際には、以下の点にご注意ください。

- PCの中に埃が混入しないようにしてください。
- 通気孔は常時開けて作業してください。
- PCの掃除には掃除機のみ使用してください。このとき、産業用PCの電源を切る必要はありません。
- エアーコンプレッサーは、PCの清掃に絶対に使用しないでください。

## <span id="page-38-0"></span>**7.2 メンテナンス**

#### **注記**

#### **不適切な部品の使用に関する注意**

ベッコフのサービス部門が提供する部品以外を使用すると、危険な作動および不具合の原因となる可能性 があります。

• ベッコフのサービス部門が提供する部品のみ、使用してください。

ベッコフの産業用PCは、高品質かつ堅牢性を備えた部品により製造されています。これらの部品は、指定 された使用環境条件下で最大限の相互運用性、長期的な可能性、信頼性の高い機能を実現するために選定、 試験されています。

しかしながら、産業用PCの一部の部品は、動作時または保管時の環境条件が厳しい場合など、特定の条件 下で使用した場合や、長期間の使用しないで保管していた場合に、耐用年数が短縮する可能性があります。

ベッコフでは、産業用PCの部品寿命の予測が困難になった段階で、一部の部品交換を推奨しています。

交換を推奨する部品は以下の通りです。

- バッテリ
- 記憶媒体

次の表は、PC部品を定期的かつ予防保全の目的で交換する場合の推奨事項を示しています。

<span id="page-38-1"></span>表 16: PCの交換推奨部品

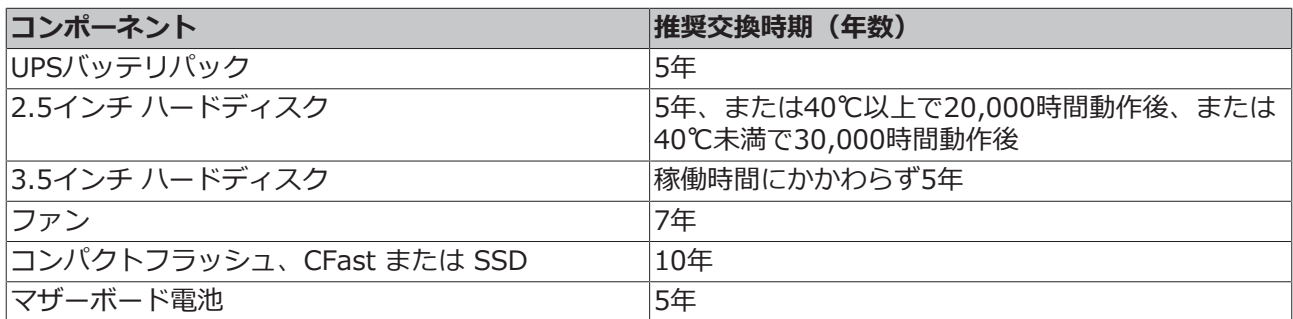

ベッコフは、メンテナンス作業中に発生した可能性のある損傷について、一切責任を負いません。作業の実 施前に、静電気によるデバイスの損傷を防ぐために、ESD保護を確立してください。

#### **ESD保護**

#### **注記**

#### **静電気放電に関する注意**

ESD保護対策を実施しないでPC部品を交換すると、機能障害やPCの破損につながる可能性があります。 • メンテナンス作業時には、ESD保護対策を実施してください。

電子部品を取り扱う作業を実施する場合、ESD(静電気放電)によるPCの損傷および機能障害の可能性が あります。

産業用PCを静電気から正しく保護してください。静電気がアース経由で適切に放電するようにしてくださ い。非帯電のESD保護環境を構築してください。

ESD保護環境は、ESD保護ゾーンを設定することによる、効果的に構築できます。対策を以下に示します。

- 基準電位PEに十分な導電性を有するESD保護対応の床
- ESD保護対応の作業テーブルおよび棚
- 手首へのアースストラップの装着(特に座り作業時)
- ESD保護ゾーン内の機器および作業工具のアース確保

ESD保護ゾーンを構築できない場合でも、ESDによる損傷からPCを保護することは可能です。以下に対策 を示します。

- アース接続された導電性マットの使用
- 制御盤の扉など、アースされた金属に触れ、体の電荷を放散する
- 手首へのアースストラップの装着
- 新しい電子部品は、アースストラップを手首に装着したうえで、ESD保護梱包(色つきの梱包袋)か ら取り出す
- 電子部品がESD保護梱包されていない場合、手に持って歩き回らない

#### **PC部品へのアクセス**

交換部品には、左側のカバーからアクセスできます。バッテリや記憶媒体の交換が可能です。Torx TX6ネ ジ x2本を外してから、カバーを取り外します(図27 参照)。

<span id="page-39-1"></span>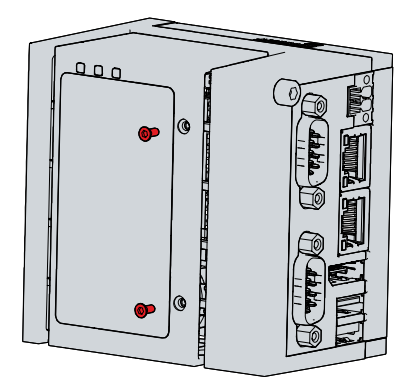

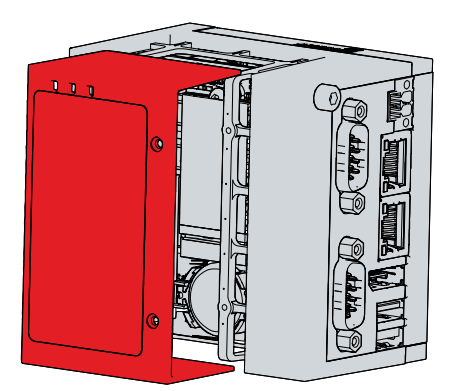

図 27: C6017バッテリおよび記録媒体へのアクセス

以下の通り、バッテリ(1)と記憶媒体(2)にアクセスできます(図28 参照)。

<span id="page-39-2"></span>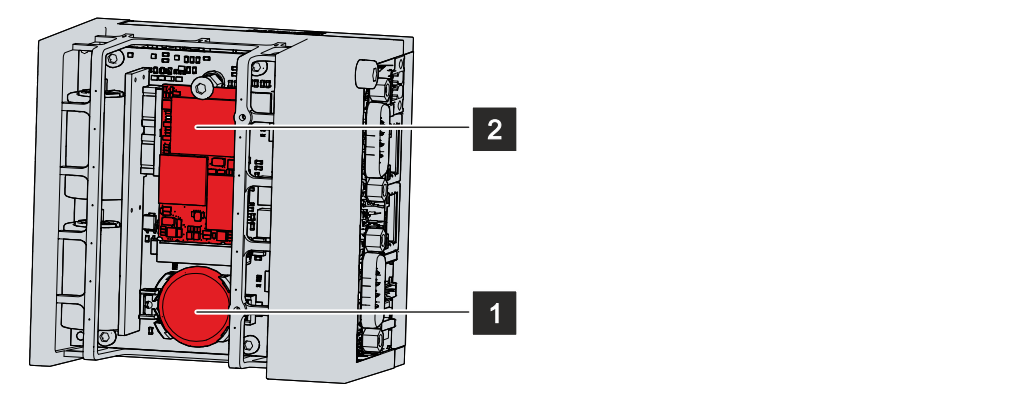

<span id="page-39-0"></span>図 28: C6017 バッテリおよび記録媒体

### **7.2.1 電池の交換**

**注記**

#### **誤った電池の使用に関する注意**

電池を交換する場合は、R/C(BBCV2)、注文番号CR2032、公称電圧3Vの電池を使用してください。他 の電池を使用すると、火災や爆発の原因となることがあります。

• 指定された種類の電池以外は使用しないでください。

**注記**

#### **爆発の危険**

マザーボードの電池の誤った取り扱いは、電池の爆発につながります。

- 充電はしないでください。
- 電池を火にかけないでください。
- バッテリを開けないでください。

#### **注記**

#### **マザーボード損傷に関する注意**

マザーボードに傷がつくと、故障の原因となることがあります。

• 電池交換レバーの操作には十分注意し、マザーボードに傷をつけないように注意してください。

産業用PCには、リチウムイオン電池は搭載されていません。マザーボードの電池はCR2032リチウム金属電 池です。マザーボードに集積されたクロックに電源供給するために使用されます。電池が消耗、不足する と、日付や時刻が正しく表示されなくなります。

交換用電池は、ベッコフサービス部門が提供するもののみ、使用できます(10.1章 を参照)。

<span id="page-40-1"></span>表 17: 電池の技術データ

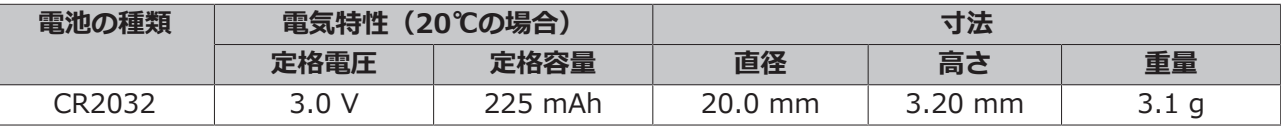

電池へのアクセスは、7.2章[メンテナンス \[](#page-38-0)▶ [39\]](#page-38-0) を参照してください。電池交換の際は、極性を間違えな いように注意してください。

以下の手順で電池を交換してください。

- 1. マイナス極側の電池の下にレバーを配置します。
- 2. 電池を持ち上げて、ホルダーから外します。
	- ð 電池は傾いた状態になります(図29 参照)。

<span id="page-40-0"></span>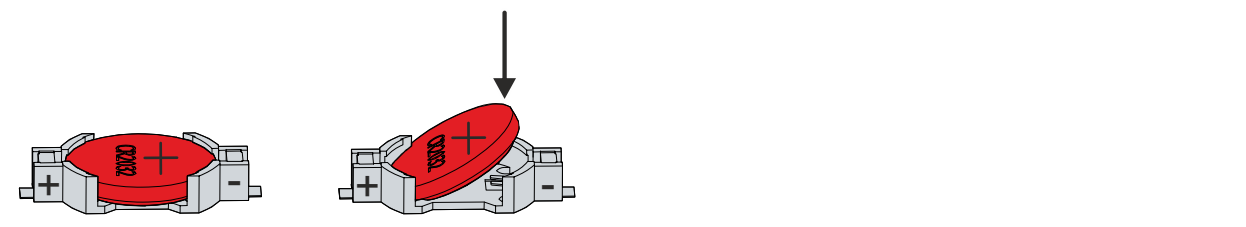

図 29: C6017電池交換

- 3. 電池をホルダーから完全に取り外します。
- 4. 新しい電池の極性を確認します。ホルダーのプラス極に、電池を傾けた状態で挿入します。正しい極性 は図の通りです。
- 5. 電池を電池ホルダに押し込みます(図29 参照)。
- ð これで電池交換が完了しました。

電池を廃棄する場合は、取り外した電池に絶縁用のテープを貼り、最寄りの電池リサイクルに出してくださ  $\mathfrak{b}$ 

### <span id="page-41-0"></span>**7.2.2 記録媒体の交換**

新しい記憶媒体は、ベッコフのサービス部門が提供するもののみ、使用できます(10.1章 を参照)。 C6017 には、M.2 SSD が 1 枚挿入されています。

#### **交換前のデータ転送**

ベッコフが推奨する記憶媒体の交換手順を示します。交換前に古い記憶媒体から新しい記憶媒体にデータを コピーしてください。ベッコフサービスツール(BST)を使用します。BSTは、Windows OS搭載の産業用 PCのための、グラフィカルなバックアップ/リストア用プログラムです。OSイメージを作成し、バックアッ プを取ることができます。そして、作成したイメージを新しいデータ媒体に復元できます。USBフラッシュ メモリに保存されたBSTは、自動で起動します。USBには、Windowsとバックアップソフトが含まれま す。OSのバックアップサイズに合わせて、BSTのメモリサイズを選択してください。フラッシュドライブ は、そのままバックアップ・コピーとして保管できます。特殊フラッシュ搭載のBST USBフラッシュドラ イブは、特に長時間のデータ保存に適した設計になっています BST機能の詳細については、関連マニュア ルを参照してください。

記憶媒体に不具合があり、バックアップがない場合、ベッコフのサービス部門にて新しいWindowsイメー ジを提供できます。OSイメージの提供は、産業用PCに有効なOSライセンスがインストールされて納品され たことが条件となります。フレッシュなOSイメージのインストール後、アプリケーションの再インストー ルが必要です。

#### **SSDの交換**

SSDへのアクセス方法は、7.2章[メンテナンス \[](#page-38-0)▶ [39\]](#page-38-0) を参照してください。

図30 に示す手順でSSDを変更してください。

1. 取り外したいSSDの Torx TX10固定ネジとSW5ボルトを取り外します(A)。

 $\Rightarrow$  SSDは自ずと傾いた状態になります(B)。

2. 傾いた状態のSSDをスロットから引き抜きます(C)。

<span id="page-41-1"></span>
$$
\mathsf A
$$

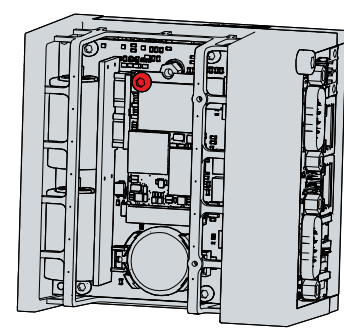

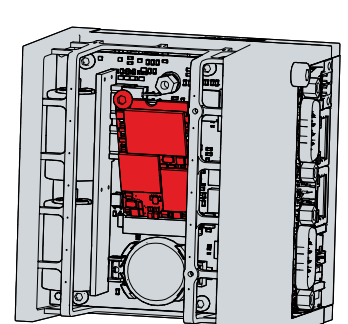

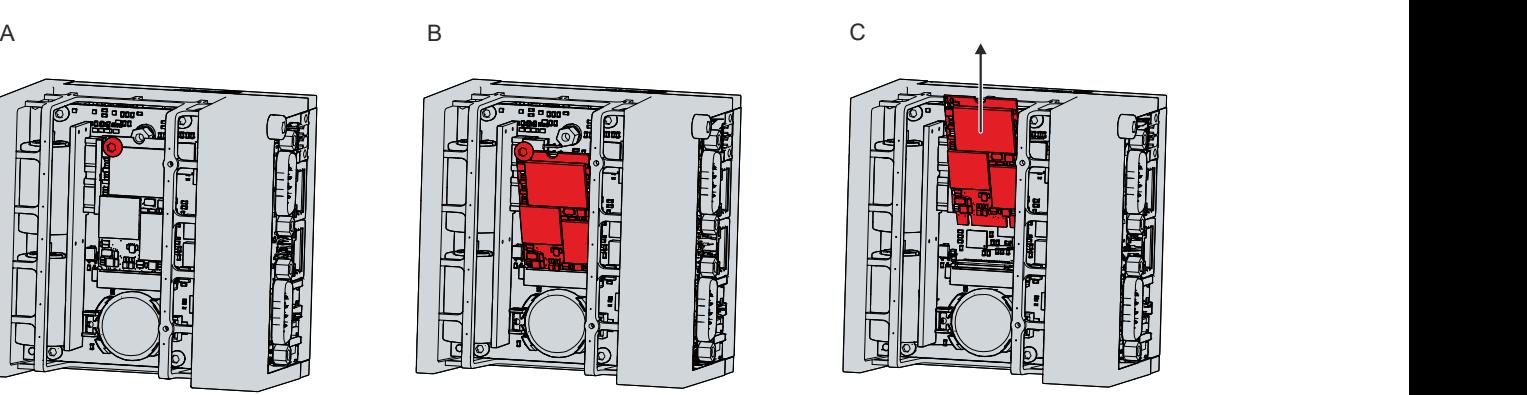

図 30: C6017 記憶媒体の交換

3. 新しいSSDを、同じように傾いた状態でスロットに挿入します。

4. SSDの浮いた部分を押し下げます。

5. ボルトと固定ネジを約0.3Nmの締め付けトルクで締め付けます。

ð これでSSDの交換が完了しました。

使用済みのSSDは、国の廃棄物処理法に従って廃棄してください。

# <span id="page-42-0"></span>**8 トラブルシューティング**

<span id="page-42-1"></span>表 18: トラブルシューティング

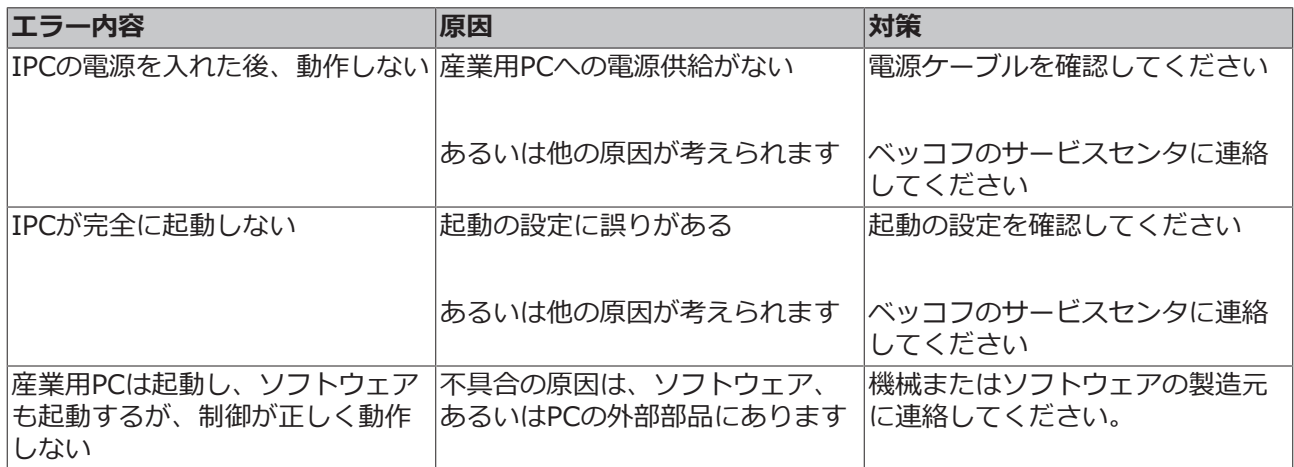

# <span id="page-43-0"></span>**9 技術データ**

<span id="page-43-1"></span>表 19: 技術データ

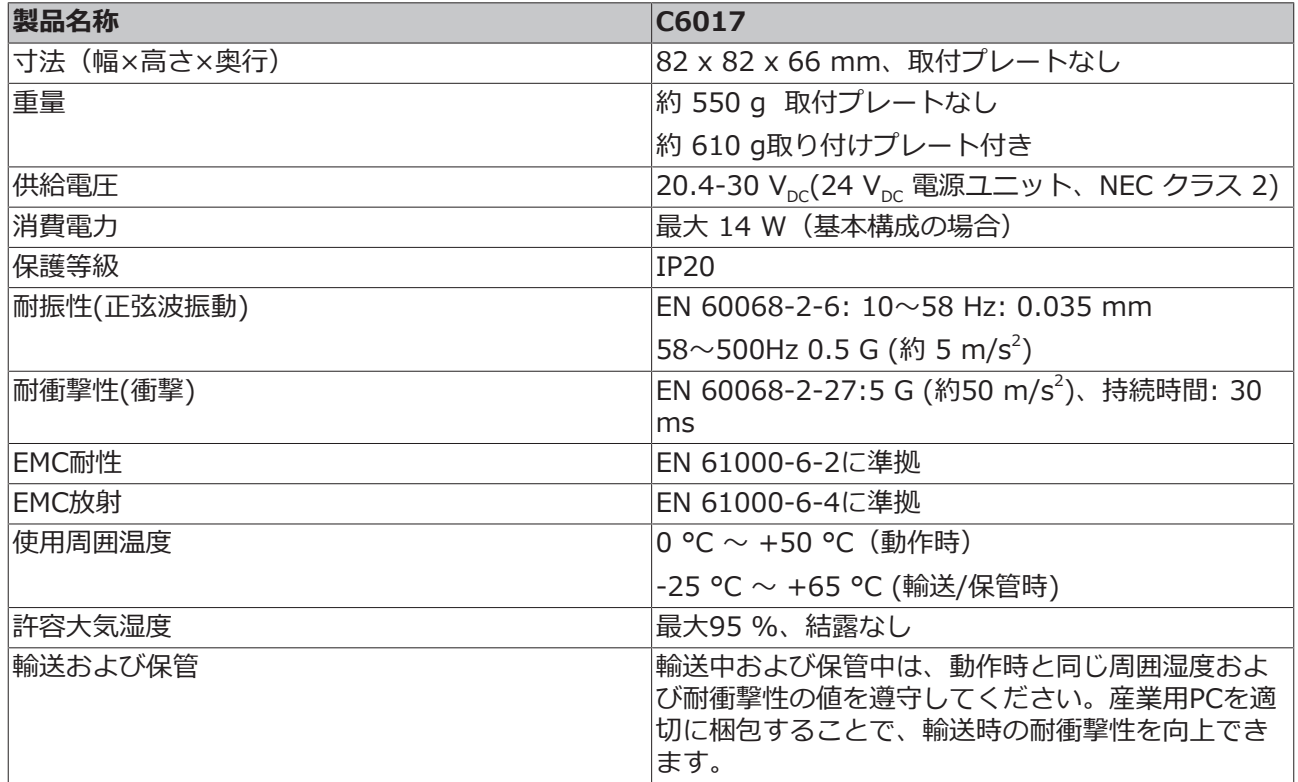

# <span id="page-44-0"></span>**10 付録**

<span id="page-44-1"></span>付録には、サービスに関する情報と、お使いのデバイスの認証に関する詳細が記載されています。

### <span id="page-44-2"></span>**10.1**

### **10.2 認証**

産業用PCの世代ごとの認証規格を以下に示します。

<span id="page-44-3"></span>表 20: C6017 認証

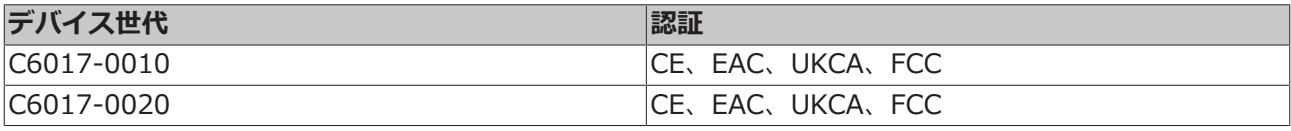

その他の取得済み認証規格は、PCの銘板に記載されています。

#### **米国向けFCC認証**

FCC: 連邦通信委員会の無線周波妨害に関する声明

本製品はFCC規制のPart 15に従って、Class A デジタルデバイスの制限に準拠していることが試験によっ て確認済みです。これらの制限は、本製品が商業環境で動作するときに受ける有害な妨害から適切に保護す るためのものです。本製品は、無線周波エネルギーを発生、使用、または放射する可能性があります。本書 に従って設置および使用しない場合、無線通信に有害な妨害を引き起こす可能性があります。住宅地で本製 品を使用すると、有害な妨害を引き起こす可能性があります。その場合、ユーザは自己負担で妨害を除去す る必要があります。

#### **カナダ向けFCC認証**

FCC: カナダ向けの通知

本製品は、カナダ通信省の無線妨害規制に記載されている放射エミッションについてClass Aの制限を超過 することはありません。

# 図の一覧

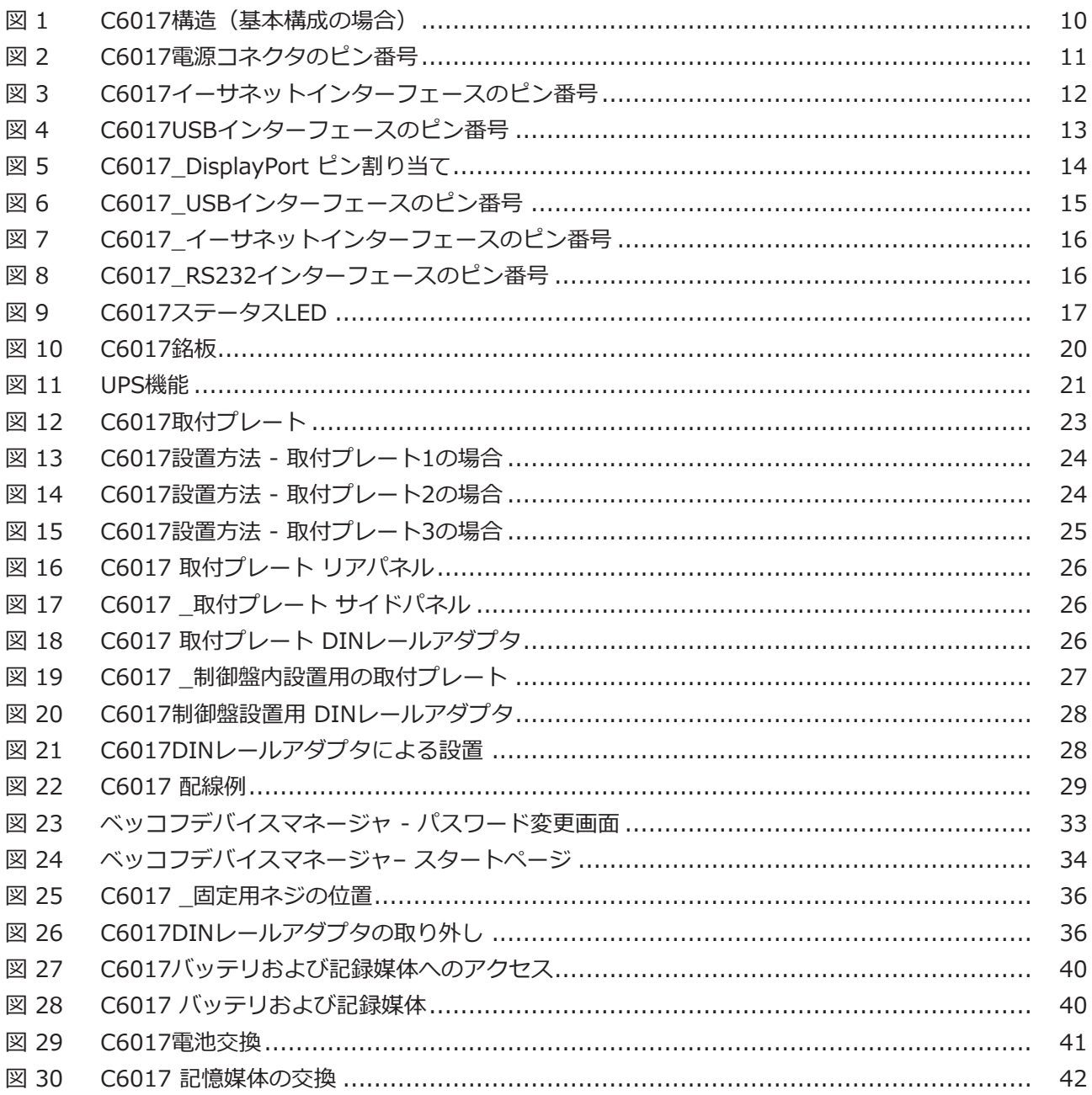

# 表の一覧

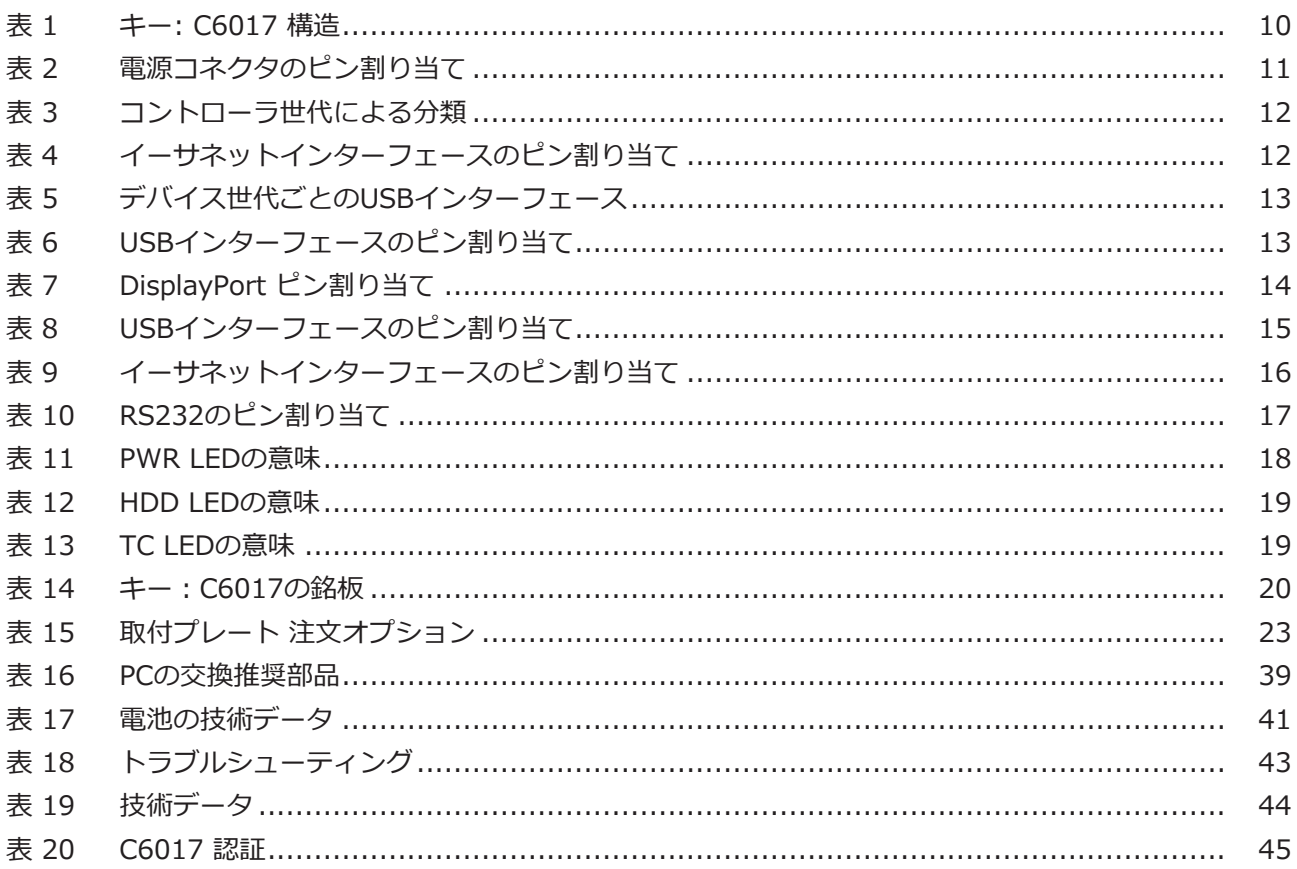

詳細はこちら: [www.beckhoff.com/c6017](https://www.beckhoff.com/c6017)

Beckhoff Automation GmbH & Co. KG Hülshorstweg 20 33415 Verl Germany +49 5246 9630 [info@beckhoff.com](mailto:info@beckhoff.de?subject=C6017) [www.beckhoff.com](https://www.beckhoff.com)

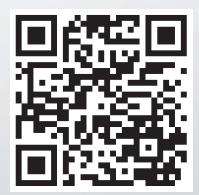